# **UNIVERSIDAD NACIONAL TECNOLÓGICA DE LIMA SUR FACULTAD DE INGENIERÍA Y GESTIÓN**

ESCUELA PROFESIONAL DE INGENIERÍA ELECTRÓNICA Y

TELECOMUNICACIONES

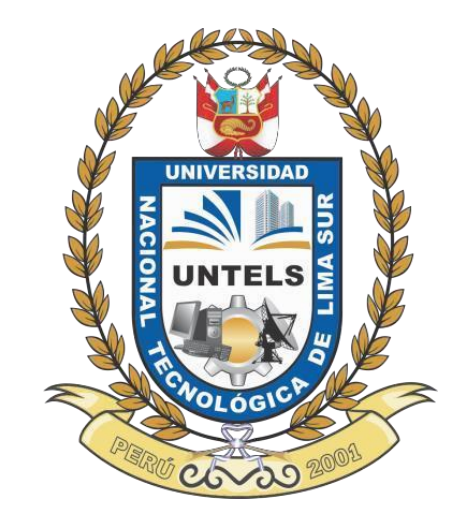

# **"DISEÑO, IMPLEMENTACIÓN Y EVALUACIÓN DE UN EXPERIMENTO VISUAL 2D EN COMPUTACIÓN CÓGNITIVA EN LA UNTELS"**

## **TRABAJO DE SUFICIENCIA PROFESIONAL**

Para optar el Título Profesional de

## **INGENIERO ELECTRÓNICO Y TELECOMUNICACIONES**

## **PRESENTADO POR EL BACHILLER**

HUAMANI ATAO, FREDRICH

**Villa El Salvador 2018**

#### <span id="page-1-0"></span> **DEDICATORIA**

A Dios Por su bondad y otorgarme salud para lograr mis objetivos, además de su infinito amor.

A mi familia por el apoyo brindado durante mis estudios,

A mis amigos del colegio por el aliento constante,

A mis compañeros de la universidad con quienes compartí gratos momentos.

#### <span id="page-2-0"></span> **AGRADECIMIENTO**

En primer lugar, a Dios por haberme protegido y otorgado su generosidad.

A mi asesor, Carlos Mugruza, por su paciencia y apoyo a lo largo de todo el proceso, así como también por compartir su valiosa experiencia y conocimientos.

A Daniel cóndor y Franco Itamar responsables del laboratorio de software y simulación por el apoyo recibido durante las pruebas del experimento.

A mis profesores de la universidad por las enseñanzas inculcadas a lo largo de mi carrera universitaria.

## ÍNDICE

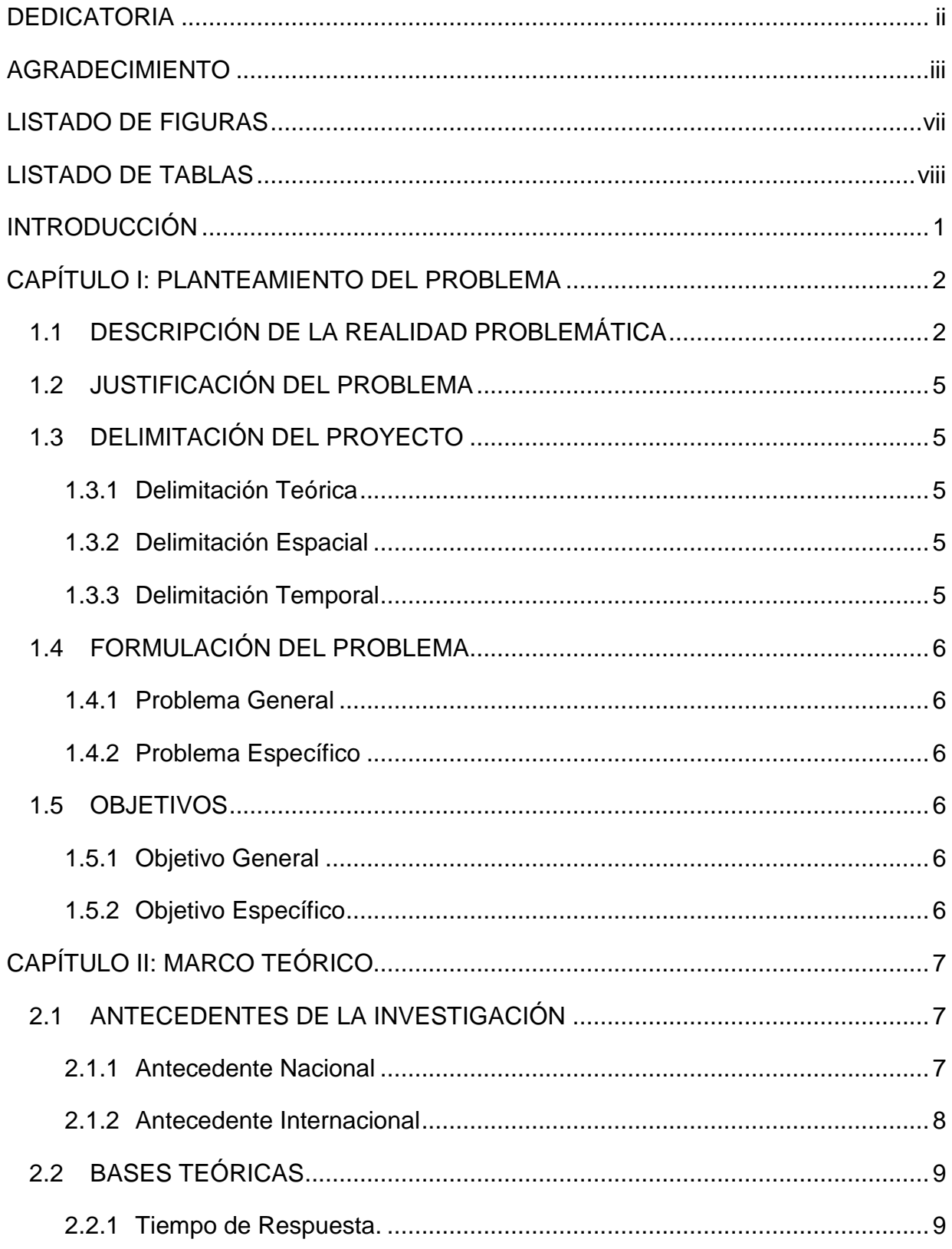

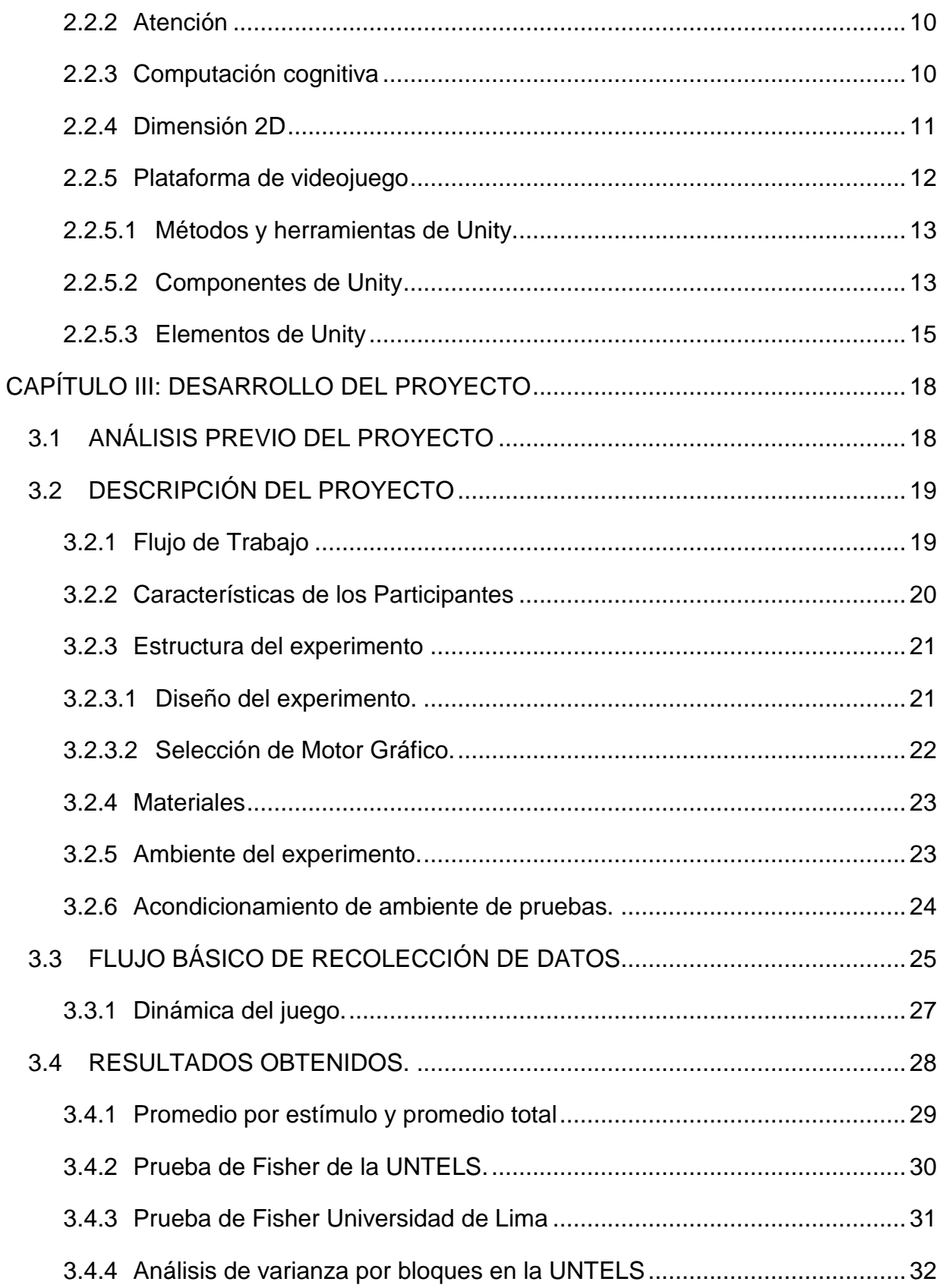

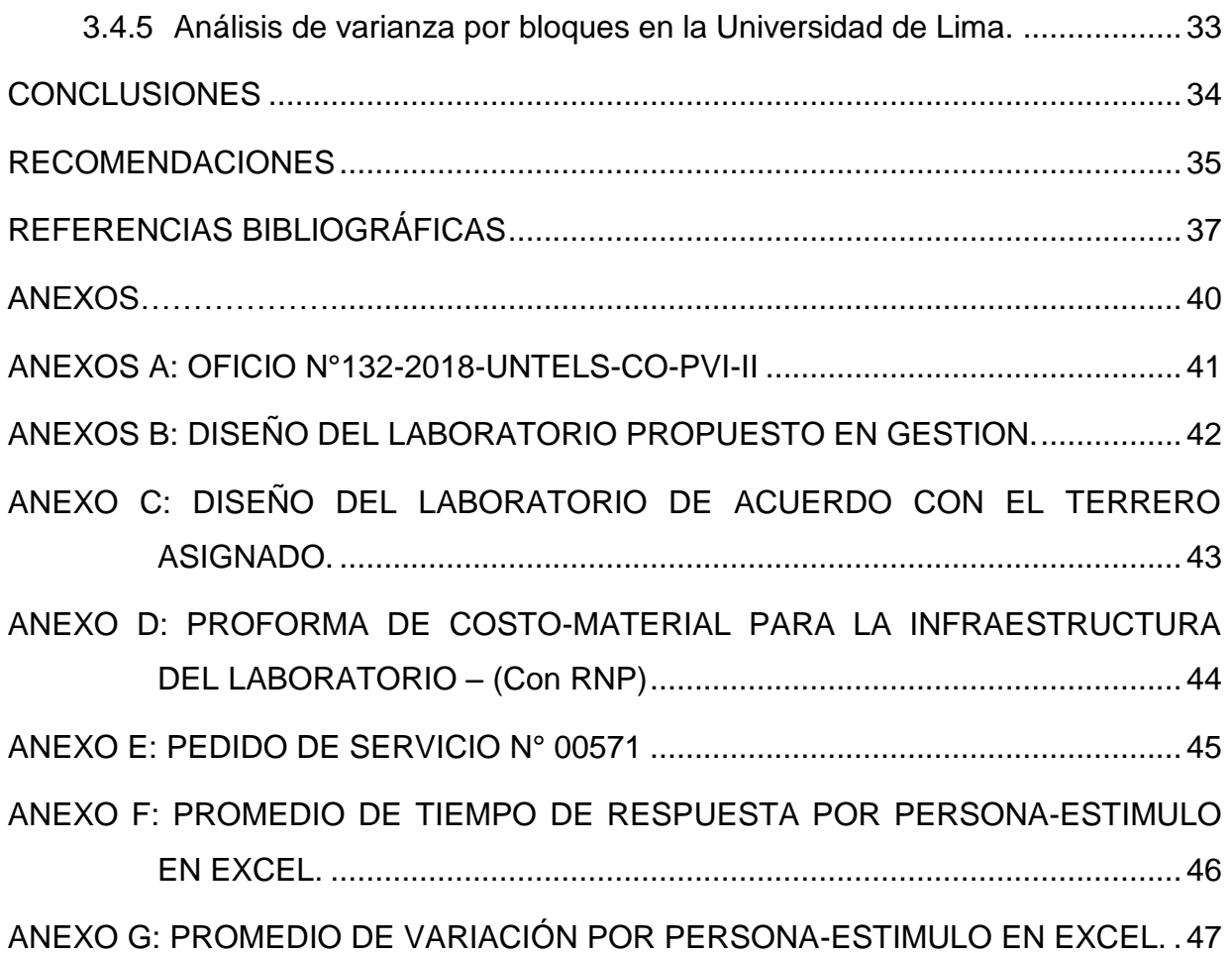

## **LISTADO DE FIGURAS**

<span id="page-6-0"></span>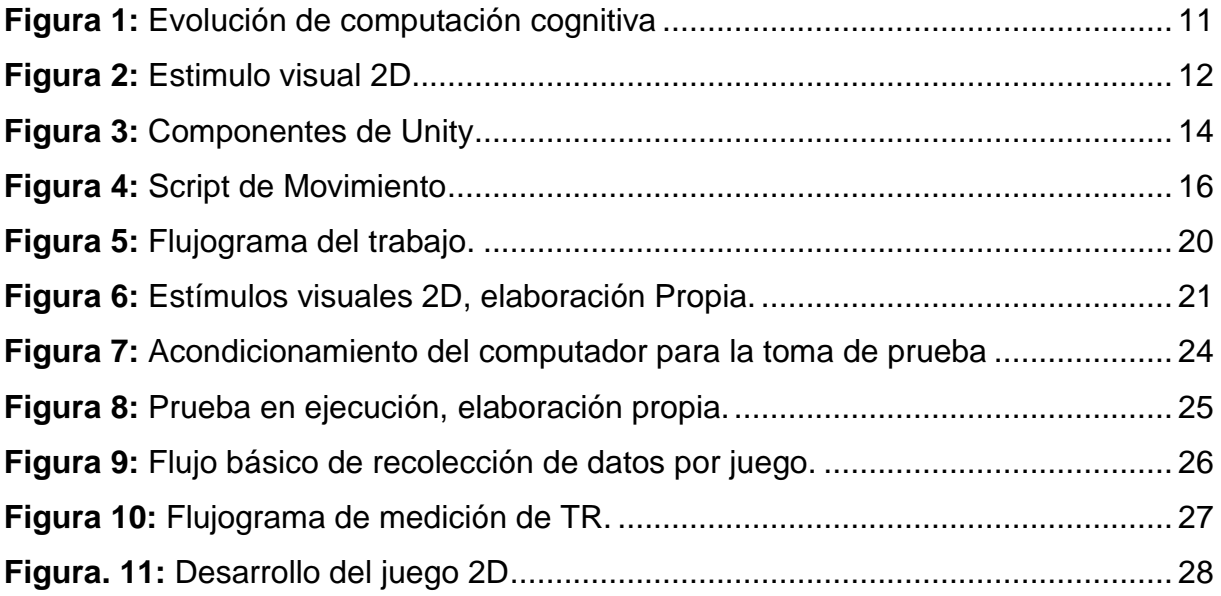

## **LISTADO DE TABLAS**

<span id="page-7-0"></span>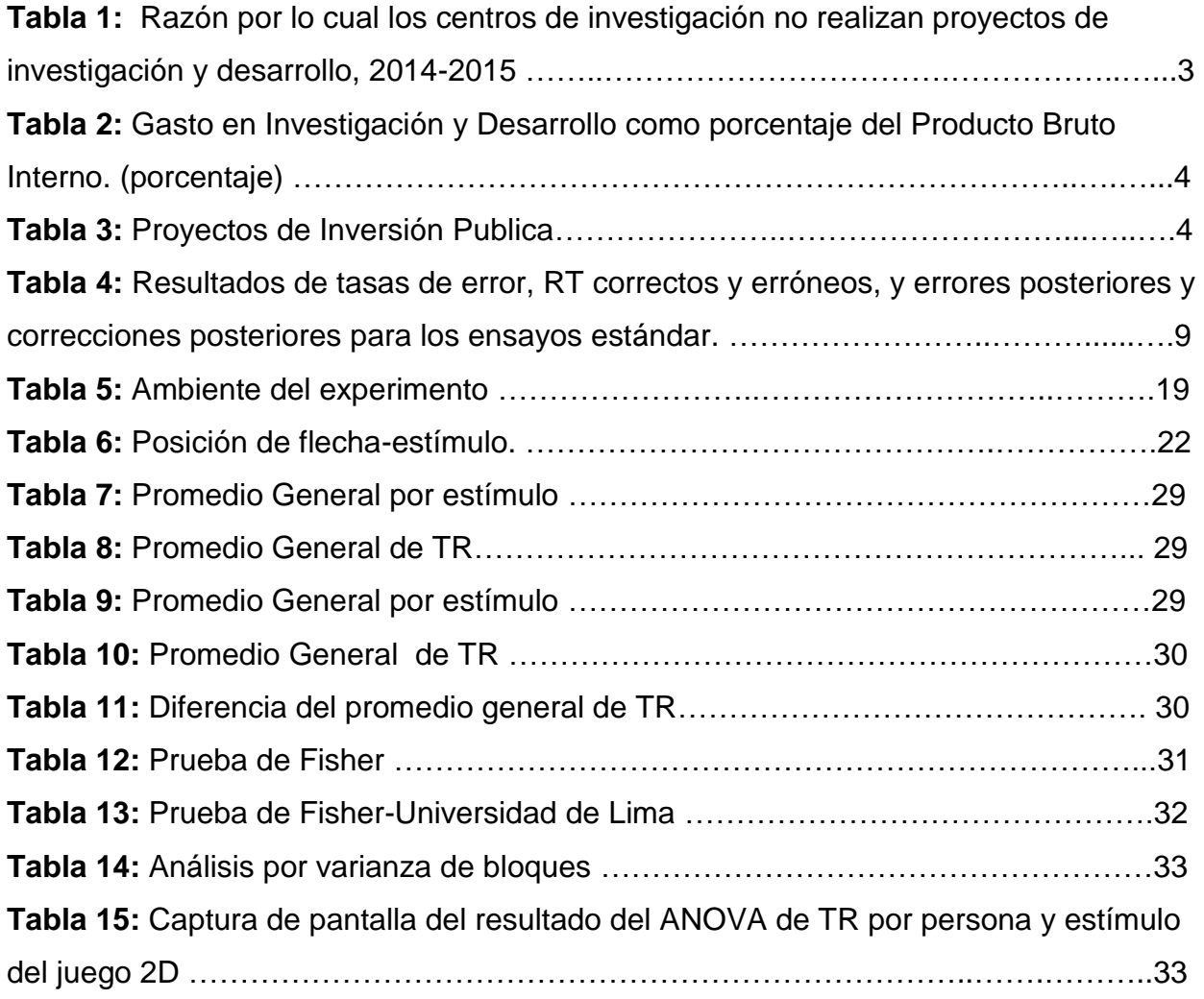

#### <span id="page-8-0"></span>**INTRODUCCIÓN**

 En la actualidad los procesos cognitivos se desarrollan con mayor interés en centros de investigación en las universidades del Perú **(e.g. Mugruza-Vassallo, 2016b**) los datos obtenidos son analizados por los docentes y alumnos los cuales les sirven como herramienta de estudio para el desarrollo de temas de investigación. Los ambientes donde se desarrollan las investigaciones son tan importantes como los laboratorios y estos sirven de complemento ante los conceptos y prácticas aprendidas en las aulas, sin embargo, la importancia de las universidades radica en la producción de estudios de investigación, de ello se mide la calidad de enseñanza. En el presente trabajo se ejecutó un experimento cognitivo visual 2D a estudiantes de la Universidad Nacional Tecnológica De Lima Sur (UNTELS), en un rango de edad de 17 a 29 años, con el objetivo de comparar los resultados del tiempo de respuesta ante estímulos visuales con los resultados de Tejada Y Portilla (2018), además de gestionar el desarrollo de un laboratorio denominado "Estudio de comportamiento ocular ante sismo: escenario simulado Mediante Realidad aumentada" con R.C.O N°241-2017-UNTELS. La evaluación del experimento se realizará en un ambiente adaptado, cumpliendo condiciones necesarias para el desarrollo de las pruebas. De esta manera se desarrollará la evaluación del experimento visual en 2D en paralelo con el trabajo de suficiencia de Andrade Huamán Yamina "Estudio del tiempo de reacción ante un evento simulado de sismo en una adaptación de videojuego 2D para la UNTELS"

## **CAPÍTULO I: PLANTEAMIENTO DEL PROBLEMA**

#### <span id="page-9-1"></span><span id="page-9-0"></span>1.1 **DESCRIPCIÓN DE LA REALIDAD PROBLEMÁTICA**

 En el Perú, las universidades nacionales como privadas les interesan mejorar su calidad educativa mediante la investigación científica, tal como lo señala la nueva Ley Universitaria N° 30220 (Perú, 2014) además de existir una sociedad activa entre el estado, empresas y las universidades para obtener un círculo de respaldo económico estable.

Según Hidalgo (2015). la realidad está lejos de lo ideal, produciéndose un divorcio múltiple entre la Universidad-Empresa y Universidad-Estado. Sin dejar de reconocer el hecho que el estado lo ha reconocido e intenta alentar la participación de la universidad en la diversificación productiva y el emprendimiento, promoviendo fondos a través del Ministerio de la Producción y CONCYTEC.

 No obstante, la UNTELS para elevar su calidad educativa debe promover líneas de investigación para ser desarrolladas, las investigaciones realizadas en la universidad demuestran una condición de desarrollo en el ámbito de investigación.

Uno de las razones que dificulta los proyectos de investigación es la falta de infraestructura física adecuada en los centros de desarrollo siendo una realidad de la universidad, en la tabla 1 se muestra las principales razones por la cuales no realizan proyectos de investigación.

<span id="page-10-0"></span>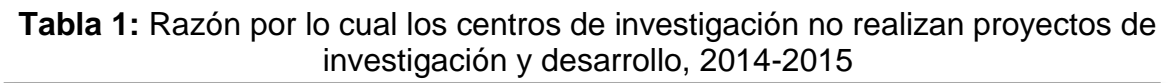

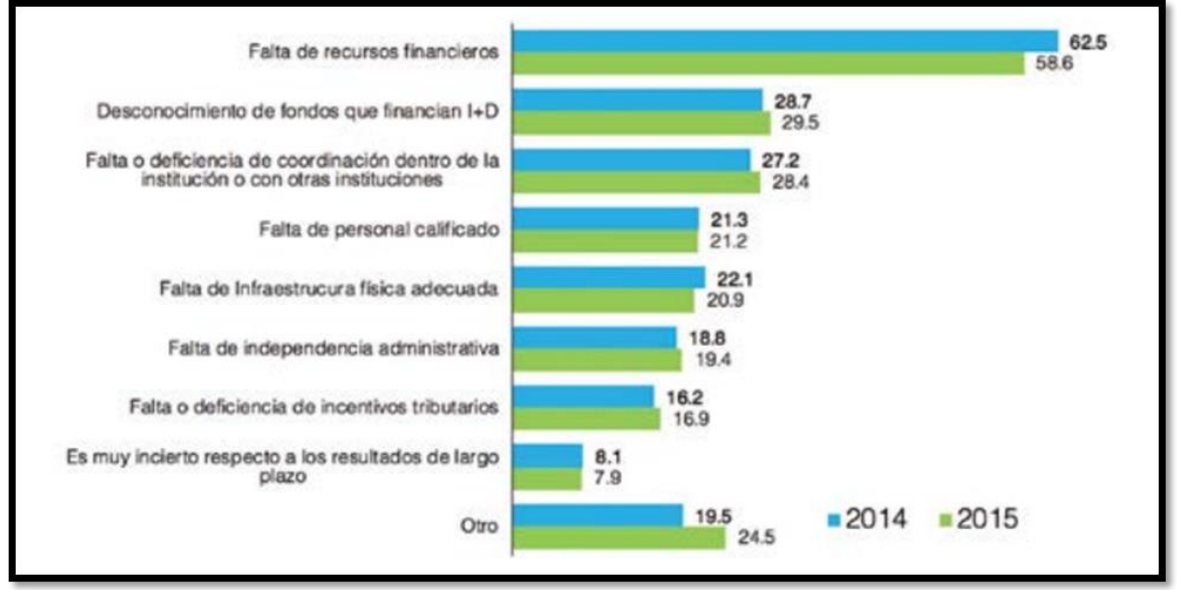

**Fuente:** I Censo Nacional de Investigaciones y Desarrollo.

 Actualmente la UNTELS cuenta con 24 laboratorios y 2 talleres (Sunedu, 2018, párr.2), además tiene aprobado la concepción de un laboratorio de investigación de Computación y Neurociencia Cognitiva OFICIO N°132-2018-UNTELS-CO-PVI-II con lo cual optimizará el aporte de conocimientos de sistemas cognitivos.

 En el laboratorio se espera desarrollar múltiples experimentos de investigación y uno de ellos es el presente trabajo, Sin embargo, la implementación del laboratorio pre fabricado sigue en proceso de gestión por lo cual los experimentos en realidad aumentada en computación cognitiva tendrán lugar en otro escenario de la universidad, por ello se buscará implementar un ambiente que simule las condiciones básicas y evaluación en participantes predispuestos a la participación. En la tabla 2 se muestra el porcentaje de inversión en países del pacifico, siendo el Perú el país de menor inversión en desarrollo de investigación.

<span id="page-11-0"></span>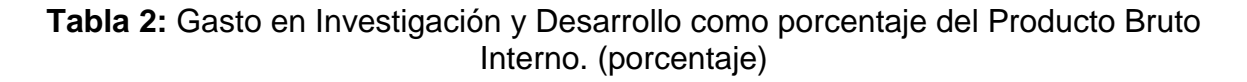

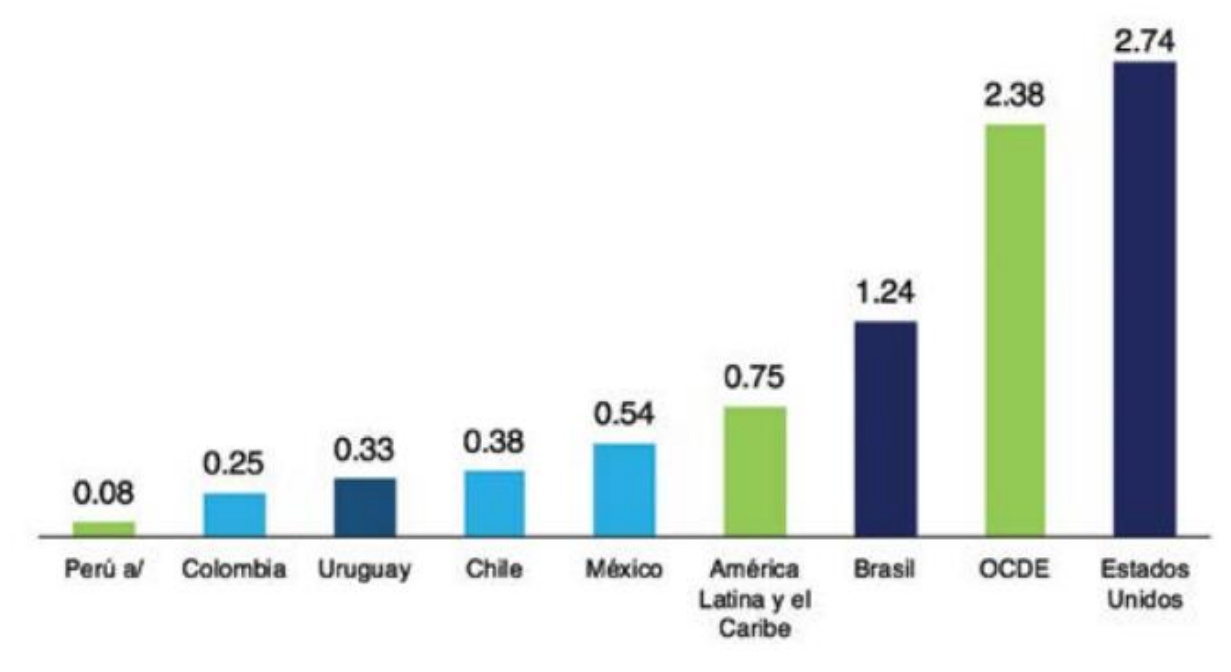

**Fuente:** I Censo Nacional de Investigación y Desarrollo, RICYT, OECD.

En la tabla 3. Se muestra la inversión destinados a Proyectos de Inversión Pública de la UNTELS en los últimos años.

<span id="page-11-1"></span>

| AÑO DE<br><b>EJECUCIÓN</b> | <b>CÓDIGO</b><br><b>UE</b> | <b>PLIEGO/UNIDAD</b><br><b>EJECUTORA</b> | <b>PIM</b> | <b>DEVENGADO</b> |
|----------------------------|----------------------------|------------------------------------------|------------|------------------|
| 2013                       | 1203                       | <b>UNTELS</b>                            | 11,699,702 | 11,696,213       |
| 2014                       | 1203                       | <b>UNTELS</b>                            | 300,000    | 119,400          |
| 2016                       | 1203                       | <b>UNTELS</b>                            | 8,189,597  | 39,690           |
| 2017                       | 1203                       | <b>UNTELS</b>                            | 8,395,957  | 271,200          |
| 2018                       | 1203                       | <b>UNTELS</b>                            | 250,000    | Ω                |

**Tabla 3:** Proyectos de Inversión Pública

**Fuente:** Consulta Amigable – SIAF, Última actualización: **19/08/2018**.

### <span id="page-12-0"></span>1.2 **JUSTIFICACIÓN DEL PROBLEMA**

El proyecto se basa en la Resolución de Comisión Organizadora N°241-2017- UNTELS para el desarrollo del experimento, La importancia de realizar una implementación de un escenario alterno, que simule un laboratorio, garantiza de cierta manera el éxito del proceso de ejecución además de obtener una apreciación más certera de las variables que implica la ejecución del experimento cognitivo. La disponibilidad de un ambiente adecuado facilita y otorga mayor credibilidad en los resultados obtenidos.

 Se justifica este proyecto en la condición adecuada para obtener resultados validos ante pruebas con estímulos visuales 2D.

#### <span id="page-12-1"></span>1.3 **DELIMITACIÓN DEL PROYECTO**

#### <span id="page-12-2"></span>1.3.1 **Delimitación Teórica**

El presente proyecto tiene como desarrollo la realización de un experimento en computación cognitiva en un ambiente de la Universidad Nacional Tecnológica de Lima Sur. Los estudiantes participaran en el experimento, con el fin de obtener datos mediante la evaluación ante un estímulo visual en 2D mostrada en una pantalla de un computador.

#### <span id="page-12-3"></span>1.3.2 **Delimitación Espacial**

El proyecto se realizará en los ambientes de la Universidad Nacional Tecnológica de Lima Sur. Villa el Salvador, Lima, Perú

#### <span id="page-12-4"></span>1.3.3 **Delimitación Temporal**

Comprende desde el periodo Marzo a Julio del 2018

## <span id="page-13-0"></span>1.4 **FORMULACIÓN DEL PROBLEMA**

#### <span id="page-13-1"></span>1.4.1 **Problema General**

No se han realizado experimentos en computación cognitiva en la UNTELS por falta de ambientes para investigación.

#### <span id="page-13-2"></span>1.4.2 **Problema Específico**

No se han realizado experimentos 2D en computación cognitiva en estudiantes de la UNTELS.

## <span id="page-13-3"></span>1.5 **OBJETIVOS**

#### <span id="page-13-4"></span>1.5.1 **Objetivo General**

Realizar un experimento visual 2D en computación cognitiva, en un ambiente de la UNTELS el cual cumpla condiciones para la estimulación de los participantes.

## <span id="page-13-5"></span>1.5.2 **Objetivo Específico**

Elaborar un programa con estímulos visuales 2D en computación cognitiva como experimento, para obtener y comparar resultados de tiempo de respuesta, además de agilizar los trámites de construcción de un laboratorio cognitivo denominado "Estudio de comportamiento ocular ante sismo: escenario mediante realidad aumentada".

## **CAPÍTULO II: MARCO TEÓRICO**

#### <span id="page-14-1"></span><span id="page-14-0"></span>2.1 **ANTECEDENTES DE LA INVESTIGACIÓN**

#### <span id="page-14-2"></span>2.1.1 **Antecedente Nacional**

Los procesos cognitivos son funciones que nos permiten relacionar con el ambiente del cual se posee control, a través del movimiento o percepción del entorno. El estudio se centra en el cerebro y sus funciones, los cuales permiten dar solución a los problemas presentados por personas con enfermedades degenerativas o parálisis como de esclerosis lateral amiotrofia, lesión de la médula espinal, entre otros.

En el trabajo de Achic (2016), implemento un sistema basado en el procesamiento de señales cerebrales producto de estímulos visuales modulados a frecuencias específicas, con las cuales clasificó y definió comandos de movimientos básicos sobre un brazo robótico que está montado sobre una silla de ruedas automatizada, y cuya operación es por medio de señales EEG. En resultado tuvo como antecedente múltiples experimentos, al añadir un interfaz BCI el cual limitaba la precisión, sin embargo, se pudo concretar, finalmente de la experiencia se obtuvo el resultado.

#### <span id="page-15-0"></span>2.1.2 **Antecedente Internacional**

Los estímulos visuales como proceso cognitivo son considerados como herramienta para desarrollar trabajos relacionados a la investigación en distintas ramas de estudio. En el artículo de Razumiejczyk y Leibovich (2013) desarrollaron un experimento visual, gustativo. Entregaban en la mano del participante una cucharita descartable con el estímulo gustativo y éste se la llevaba a su boca en el momento en el que el experimentador lo indicaba. El experimentador presionaba una tecla de la computadora que hacía aparecer en la pantalla la palabra incompleta (estímulo visual) y comenzaba a medir el tiempo de respuesta. El propósito del experimento fue comparar los resultados, para afirmar que el tiempo de respuesta en estímulos congruentes (cuando el estímulo visual coincidía con el estímulo gustativo) era menor ante los estímulos incongruentes (estimulo visual no coincide con el estímulo gustativo) por lo tanto extender la evidencia disponible sobre el efecto Stroop (1935), al cruce de las modalidades gustativa y visual por palabras incompletas. Finalmente, los estudios realizados validaron la hipótesis planteada y demostraron el tiempo de reacción en estímulos congruentes era menor al de su opositor, siendo la comparación de medias y desviación estándar y pruebas de Anova las que se tomaron como evidencia de respaldo.

En el trabajo de investigación de Xiao et al (2015), examinaron la relación del nivel de atención sostenida y fatiga mental, siendo los errores los posibles causantes. Para la prueba reclutaron Cuarenta y un hombres voluntarios del Centro de Investigación y Capacitación de Astronautas de China y la Universidad BeiHang. Los voluntarios tenían entre 19 y 34 años, se dividieron en dos grupos: el grupo experimental normal (prueba real) y el grupo experimental con fatiga (prueba real más prueba de fatiga mental), los resultados de las personas que realizaron el experimento con fatiga, tenían un tiempo de respuesta mayor a los del grupo con experimento normal, TR era de 532.8 ms en aciertos y 511.7 ms en errores. Y el TR era de 567.0 ms y 472.6 ms en errores, respectivamente como se puede observar en la tabla 3.

De la comparación de los TR se pudieron concluir que el nivel de atención, tiende a disminuir cuando la tasa de error es más frecuente, se plantea como causante la fatiga mental, sin embargo, no descartaron añadir más factores como la motivación o el estado de ánimo.

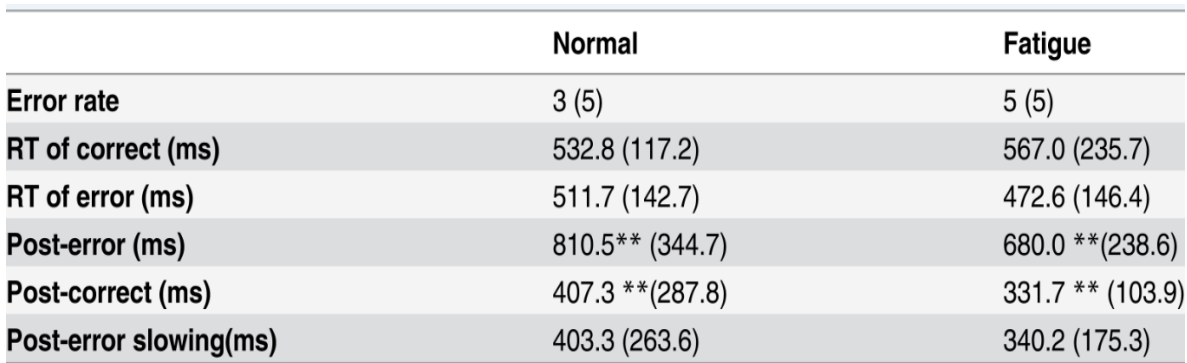

<span id="page-16-2"></span>**Tabla 4:** Resultados de tasas de error, RT correctos y erróneos, y errores posteriores y correcciones posteriores para los ensayos estándar.

**Fuente:** trabajo realizado de Xiao et al, 2015

Nota. \*p < 0.05, \*\*p < 0.01. La desviación estándar está mostrada entre paréntesis Recuperado de "Sustained Attention is Associated with Error Processing Impairment: Evidence from Mental Fatigue Study in Four-Choice Reaction Time Task", de Xiao et al, 2015.

#### <span id="page-16-0"></span>2.2 **BASES TEÓRICAS**

.

#### <span id="page-16-1"></span>2.2.1 **Tiempo de Respuesta.**

Según Slawiñski, Mut y Penizzotto, (2015). El tiempo de respuesta (TR, en adelante) de una simple tarea de selección de una acción es influenciado por algunas variables importantes tales como la Modalidad e Intensidad del estímulo, y la Incertidumbre temporal entre una secuencia de estímulos, Por otra parte, generalmente el TR disminuye asintóticamente a medida que la intensidad del estímulo aumenta. Bajo este contexto, el grado de previsibilidad de cuándo ocurrirá el estímulo es llamado incertidumbre temporal, es decir una mayor incertidumbre aumentará el TR.

Finalmente, la compatibilidad espacial Estímulo-Respuesta se refiere a la tendencia intrínseca del ser humano a orientarse o dirigir su atención hacia la fuente de estimulación.

#### <span id="page-17-0"></span>2.2.2 **Atención**

Según *Ison y Korzeniowski (2016) en la revista Psykhe* describe la atención como una puerta de acceso que posibilita una serie de funciones cognitivas, tales como la percepción, memorización y evocación de contenidos, manifestando la capacidad para planificar, organizar y monitorizar una acción para comprobar el ajuste a la tarea propuesta, inhibiendo respuestas inadecuadas y dominantes, según los autores, la atención destaca como un proceso cognitiva para corregir errores o generar nuevas conductas en función de las demandas del contexto y la finalización de la acción cuando los objetivos se han cumplido.

En otro estudio realizado se relacionó la atención con la percepción reconociendo un estrecho vínculo, ya que la atención es la encargada de decidir a qué estímulos dirigir los recursos perceptivos, permitiendo organizar, procesar e interpretar la información, posibilitando el entendimiento de lo percibido (Merchán Price & Henao Calderón, 2011),

entonces el ambiente donde se enfoca el estímulo gradúa el nivel de la atención elevándola y disminuyendo según la estimulación.

#### <span id="page-17-1"></span>2.2.3 **Computación cognitiva**

En la actualidad existe un avance importante en la tecnología, la participación en nuestra vida cotidiana se vuelve cada vez más indispensable, incluso de llegar a depender de ellas para solucionar o satisfacer nuestras necesidades. La computación cognitiva, comenzó con la solución de problemas ante una necesidad a ser empleada como sustitución de procesos que implique

procesamiento de datos. Así como el hombre fue evolucionando a partir de la recopilación de información de datos específicos y la toma de decisión a partir de su análisis, la realidad cognitiva va en procesos de crecimiento con los avances tecnológicos (Gudivada, 2016).

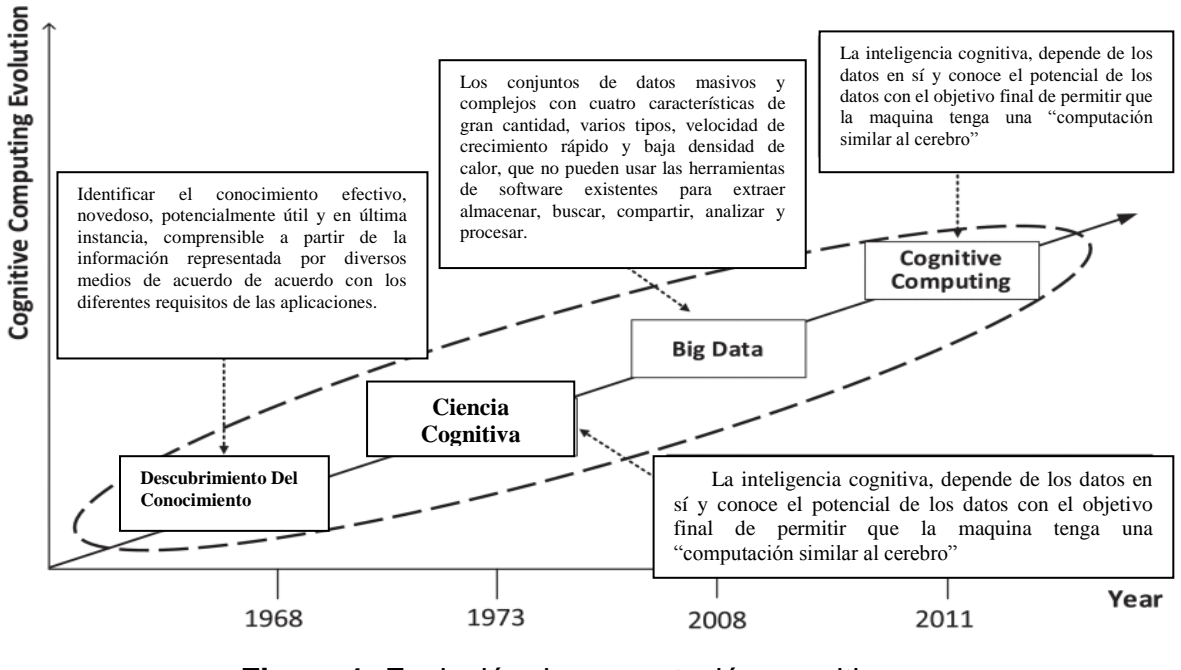

**Figura 1:** Evolución de computación cognitiva **Fuente:** Ison y Korzeniowski (2016)

<span id="page-18-1"></span>Actualmente distintas disciplinas de estudio optan por la inclusión como parte de su investigación, desde el punto de vista de proceso cognitivo, es de interés mejorar la capacidad de inteligencia y de toma de decisiones del computador, especialmente en alusión a problemas que involucran emociones complicadas y razonamiento, la computación cognitiva tendrá el aprendizaje automático en máquinas, dentro de sus funciones básicas. (Chen, Herrera y Hwang, 2018)

#### <span id="page-18-0"></span>2.2.4 **Dimensión 2D**

En el presente trabajo, las interacciones de los participantes a desarrollar el experimento, se dan por medio del computador, ante estímulos visuales. Las

imágenes 2D carece de profundidad y su representación gráfica se da en un plano finito (Boullón, 2009), con lo cual se obtiene una apreciación más clara y fácil de visualizar. Un modelo de imagen 2D a utilizar se muestra en la figura 2.

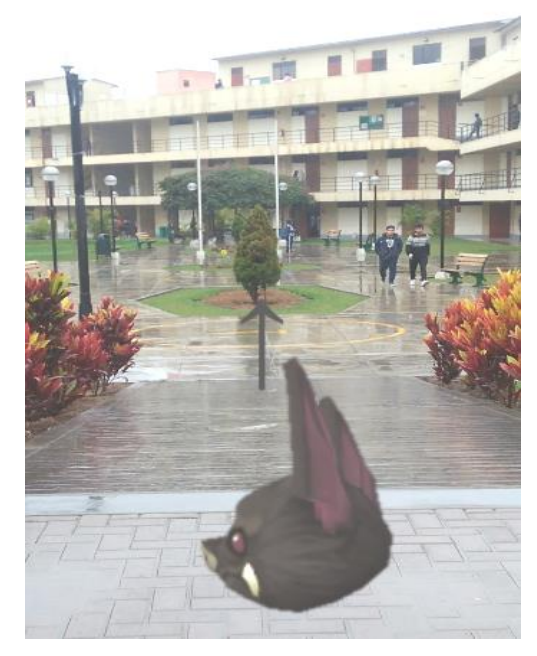

**Figura 2:** Estimulo visual 2D **Fuente:** Elaboración propia.

#### <span id="page-19-1"></span><span id="page-19-0"></span>2.2.5 **Plataforma de videojuego**

Unity es el creador de la plataforma de desarrollo 3D (RT3D) en tiempo real más utilizada en el mundo, según la página oficial de Unity (2018). Ofrece a los desarrolladores de todo el mundo las herramientas para crear experiencias ricas e interactivas en 2D, 3D, VR y AR. Permite la creación de juegos para múltiples plataformas a partir de un único desarrollo, incluyendo el desarrollo de juegos para consola (PlayStation, Xbox y Wii), escritorio (Linux, PC y Mac), navegador, móviles y tabletas (iOS, Android, Windows Phone y BlackBerry). A partir de su versión 5.4.0 ya no soporta el desarrollo de contenido para navegador a través de su plugin web, en su lugar se utiliza WebGL. Unity tiene dos versiones: Unity Professional (pro) y Unity Personal.

#### <span id="page-20-0"></span>**2.2.5.1 Métodos y herramientas de Unity.**

En esta sección, se describe los métodos principales que se utilizaron para el funcionamiento de los videojuegos, muchos de ellos propios de Unity:

• Start (): Viene por defecto al crear un script. Es un método que se inicializa tan pronto se habilite el script, y es aquí donde se definen las variables, conexiones y otras cosas que necesite el script para funcionar. Corre una sola vez.

• Update (): Viene por defecto al crear un script. Es un método que corre y actualiza el juego al finalizar cada frame del juego. Es importante que en este método solo se definan métodos que no involucren condiciones, ya que a veces eso genera conflictos en el funcionamiento del juego.

• FixedUpdate (): El método Update() depende de cada frame, entonces no tiene un tiempo fijo estándar entre cada corrida del método. FixedUpdate () sí tiene un tiempo fijado estándar independiente de los frames para correr.

• IEnumerator: Es una clase que permite crear métodos de tipo co-rutina. La co-rutina es una función que puede suspender su ejecución hasta que pase un determinado tiempo. La instrucción encargada de definir ese tiempo es "yield return New WaitForSeconds()", donde el valor se escribe dentro del paréntesis y fue fundamental para controlar la aparición o desaparición de sprites (2D)

• StartCoroutine (): Es un método que inicializa una co-rutina. Dentro del paréntesis se declara el nombre de la co-rutina y se le puede asignar a una variable de tipo IEnumerator, además de detener a voluntad con la función StopCoroutine().

#### <span id="page-20-1"></span>**2.2.5.2 Componentes de Unity**

Dentro del desarrollo del experimento se debe considerar los siguientes componentes que se aprecia en el entorno del programa (ver figura 3).

1. Project: todos los archivos del proyecto. Puede arrastrar desde el Explorador y colocar en Unity para agregar archivos a su proyecto.

2. Scene: La escena abierta actualmente es el diseño y maqueta de tu juego completo o una pantalla. Cada escena representa un nivel o sección diferente del proyecto.

3. Hierarchy: Todos los objetos del proyecto en la escena. Tenga en cuenta el uso del término GameObjects y del menú desplegable GameObjects.

4. Inspector: Los componentes (propiedades) del objeto seleccionado en la escena.

5. Toolbar: A la izquierda, se encuentran Pan, Move, Rotate, Scale y, en el centro, Play, Pause, Advance Frame. Si hace clic en Play, se reproduce el juego casi al instante, sin necesidad de compilaciones independientes. Pause pone el proyecto en pausa y Advance Frame lo ejecuta un fotograma a la vez, lo que le ofrece un enorme control de depuración.

6. Console: Esta ventana puede quedar algo oculta, pero muestra los resultados de la compilación, los errores, las advertencias, etc. También muestra los mensajes de registro de depuración del código (debug\_log).

<span id="page-21-0"></span>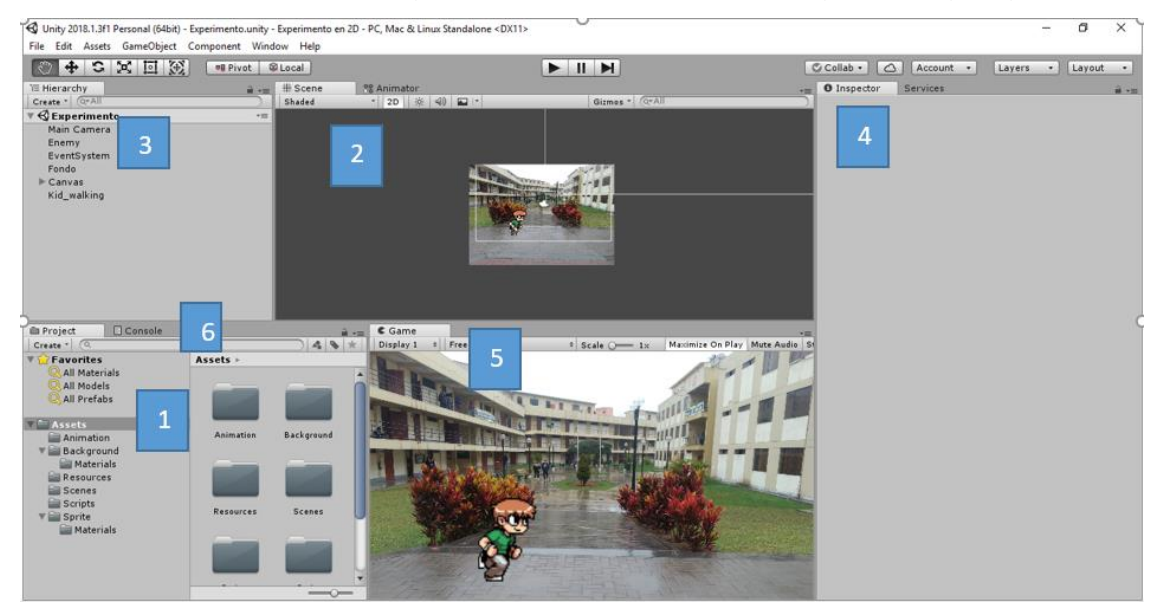

**Figura 3:** Componentes de Unity **Fuente:** Elaboración propia.

### <span id="page-22-0"></span>**2.2.5.3 Elementos de Unity**

Los elementos comunes en ambos videojuegos son:

### **Objeto de juego ("GameObject", GO de ahora en adelante)**

 Son los objetos fundamentales que Unity utiliza, estos representan distintas cosas: personajes, accesorios y escenarios. Inicialmente, aparecen sin ninguna funcionalidad. Son capaces de tener componentes adjuntos a ellos, los cuales determinan nuevas funcionalidades. Por defecto, siempre vienen con el componente "Transform" que permite representar posición y orientación.

#### **Cámara principal**

Son objetos de juego que tienen los siguientes componentes: "Camera", "GUI Layer", "Flare Layer" y "Audio Listener". Son el medio por el cual el mundo es mostrado al jugador. Puede existir más de una cámara, lo cual significa más apreciación del mundo para el jugador. En general, las cámaras pueden ser puestas en cualquier orden, en cualquier lugar de la pantalla, o solo en ciertos puntos.

#### **Script**

Son archivos que manejan funcionalidades adicionales de los objetos, mediante el uso de un lenguaje de programación. Estos componentes no son propios de Unity, ya que prácticamente todos los programas utilizan este componente para ejecutar sus funciones. Los lenguajes disponibles para definir las funcionalidades son C Sharp y JavaScript. En la figura 4 se muestra un script programado en c Sharp, la función es el movimiento de una imagen de fondo.

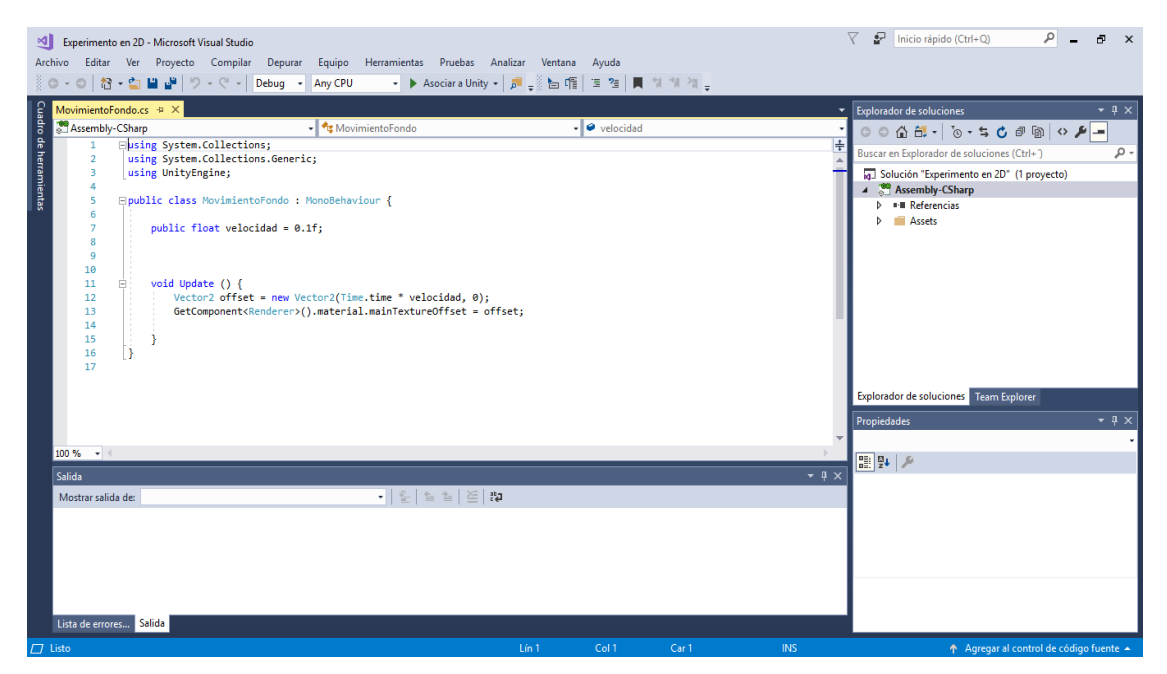

**Figura 4:** Script de Movimiento **Fuente:** Elaboración propia

## <span id="page-23-0"></span>**Canvas**

Son objetos de juego que tienen los siguientes componentes: "Rect Transform", "Canvas", un script llamado "Canvas Scaler" y otro script llamado "Graphic Raycaster". Es un área la cual debería contener todos los elementos de UI ("User Interface", o interfaz de usuario).

#### **Texto**

Son objetos de juego que tienen los componentes "Rect Transform", "Canvas Renderer" y un script llamado "Text". Estos muestran un pedazo de texto no interactivo, pudiendo ser utilizados para brindar indicaciones a realizar.

## **Animators**

Es un elemento de Unity que contiene un flujo de animaciones. El flujo circula de acuerdo a controles de los cuales el preferido es el Trigger.

#### **Triggers**

Son compuertas lógicas que se usan para controlar animaciones, cuando se

llama a una instancia de trigger, se coloca en "True" hasta ser consumida. Digamos que el personaje corre, se ejecuta el trigger "caer" y la animación fluye hacia la siguiente conectada, "correr". Esto únicamente si la condición fue declarada y la conexión está hecha en el elemento Animator.

## **CAPÍTULO III: DESARROLLO DEL PROYECTO**

### <span id="page-25-1"></span><span id="page-25-0"></span>3.1 **ANÁLISIS PREVIO DEL PROYECTO**

En el presente trabajo los resultados a obtener se verán en cierta medida influenciados en el ambiente donde se desarrollen, por ejemplo en la universidad de Johns Hopkins situado en Baltimore, Maryland (Estados Unidos) cuenta con más de 15 laboratorios y cada uno de ellos integran estratégicamente métodos computacionales, tales como teoría de redes, procesamiento de señales e inferencia probabilística, con hipótesis basadas en aplicaciones cerebro, neurociencia, encontrándose en un alto nivel de educación.

Para estar en vanguardia con los laboratorios a tomar como modelo se podría integrar métodos computacionales desarrollados en procesamiento digital de señales o telecomunicaciones II, cursos que integran la malla curricular de la carrera de ingeniería electrónica y telecomunicaciones de la UNTELS, sin embargo, esta inclusión requiere de una inversión mayor en laboratorios para la adquisición de equipos como electroencefalograma, eye trackig, entre otros. Dada las condiciones presentadas el presente trabajo comenzara con pocos recursos económicos en un ambiente adecuado y una población de participantes reducidas a estudiantes de la UNTELS.

Para realizar un experimento en computación cognitiva, se decidió variar un videojuego que permita medir el tiempo de reacción de los participantes ante estímulos visuales 2D, con el objetivo de comparar los resultados. En la tabla 5 se observa el ambiente de ejecución del presente experimento, en el ambiente también se desarrolló el experimento del trabajo de suficiencia de Andrade, Yamina.

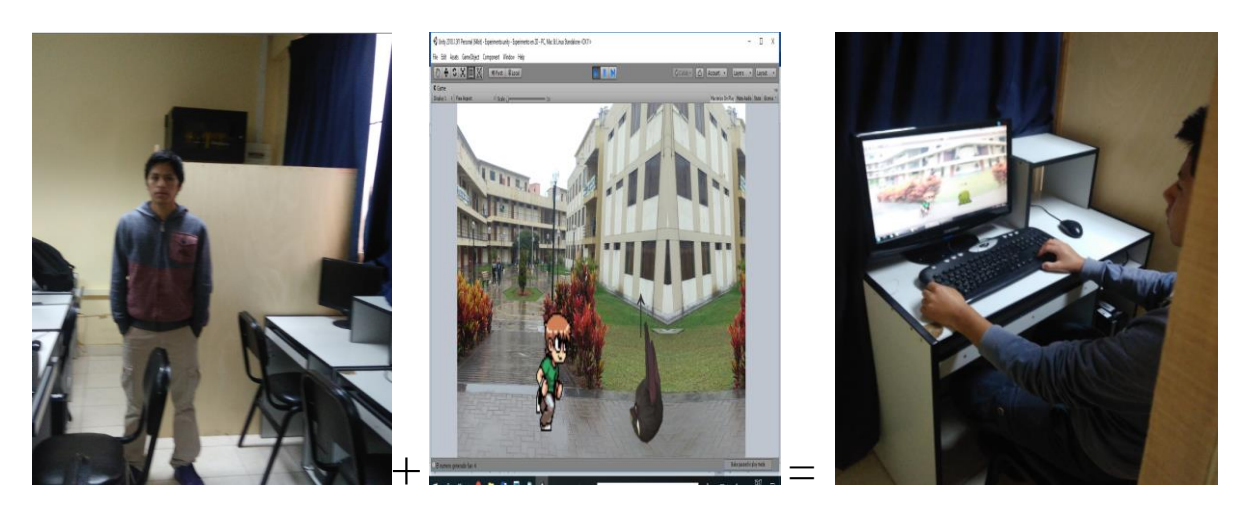

AMBIENTE + EXP1 == SISMO 2D Huamaní Atao Fredrich Andrade Huaman Yamina

#### **Tabla 5:** Ambiente del experimento **Fuente:** Elaboración propia.

## <span id="page-26-2"></span><span id="page-26-0"></span>3.2 **DESCRIPCIÓN DEL PROYECTO**

## <span id="page-26-1"></span>3.2.1 **Flujo de Trabajo**

El flujograma del trabajo se muestra en la figura 5.

- $\triangleright$  Primero, se realizaron investigaciones sobre experimentos relacionados con comparaciones de tiempo de respuesta ante estímulos visuales.
- Luego, se escoge como modelo de comparación un experimento posible de realizar en las instalaciones de la UNTELS.
- Se elige un modelo de experimento como guía y se personaliza la programación en Unity de acuerdo al entorno del ambiente.
- $\triangleright$  Se continua con la adaptación del escenario, en un ambiente habilitado por la universidad, cumpliendo las condiciones básicas de un laboratorio.
- $\triangleright$  Finalmente, se analizan y comparan los resultados del experimento.

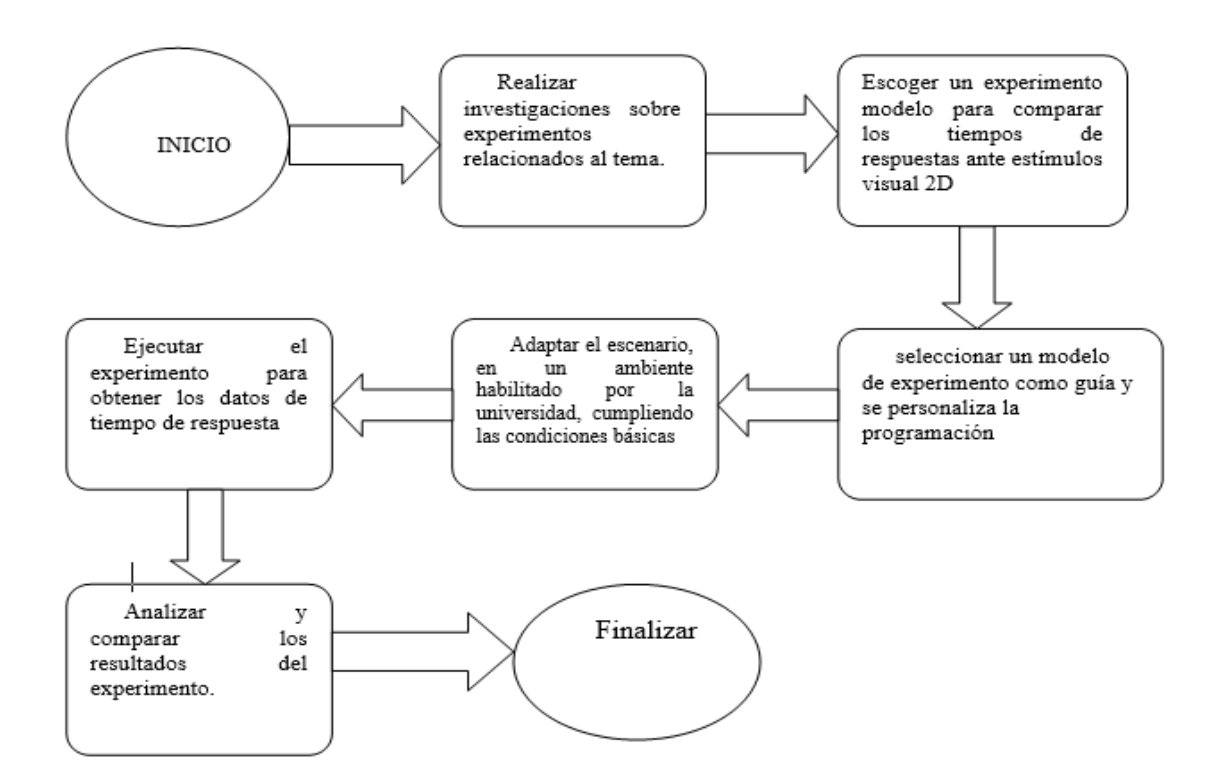

**Figura 5:** Flujograma del trabajo. **Fuente:** Elaboración propia.

## <span id="page-27-1"></span><span id="page-27-0"></span>3.2.2 **Características de los Participantes**

Se midieron los tiempos de reacción a 29 participantes voluntarios, todos cumplieron las siguientes características:

- $\triangleright$  Ser alumnos de la UNTELS.
- $\triangleright$  No presentar alguna discapacidad física o mental que impida el correcto desarrollo del experimento.
- El rango de edad de 17 y 29 años.
- $\triangleright$  Realizar la prueba antes del almuerzo
- $\triangleright$  Usar lentes si lo requieren.

## <span id="page-28-0"></span>3.2.3 **Estructura del experimento**

## <span id="page-28-1"></span>**3.2.3.1 Diseño del experimento.**

 La programación toma tiempos de reacción y contemplan el instante en el que aparece un estímulo en el juego y el momento en el que el participante presiona una tecla como reacción.

A cada participante se le presentaron como mínimo 250 estímulos, esto significa que un participante visualizó un mínimo de 200 estímulos normales y 50 estímulos distractores. Los estímulos son 5 y aparecen de forma completamente aleatoria. En la figura 6 se muestra los estímulos con sus símbolos respectivos.

<span id="page-28-2"></span>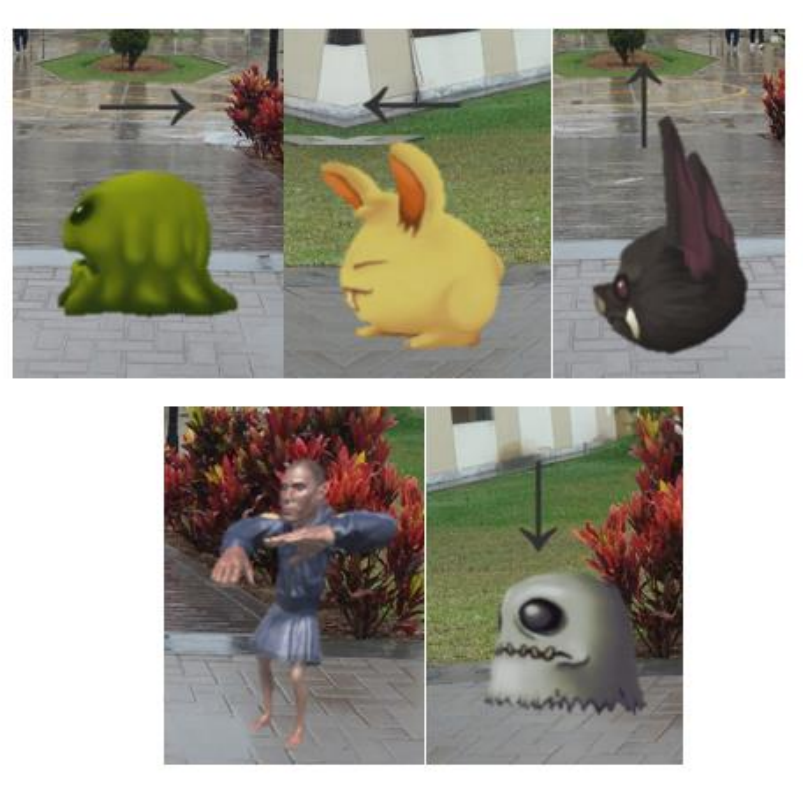

**Figura 6:** Estímulos visuales 2D, **Fuente:** Elaboración Propia.

Cada uno de estos estímulos se mantiene en pantalla por 3 segundos antes de desaparecer y registrar el evento como error si no se presionó alguna tecla. El tiempo entre estímulos varía de 300 a 1500 milisegundos. Se agregó un estímulo distractor que aparece por 1 segundo, frente al cual no se debe presionar ninguna tecla (NoGo), en caso de hacerlo el evento se toma como erróneo y registra también este tiempo de reacción, evitando una rutina en el juego. 50 de los estímulos obligatoriamente fueron "falsos", cuya aparición es completamente aleatoria.

Los datos registrados en el experimento son: Fecha y hora, estímulo Go: murciélago, fantasma, conejo, Smile; NoGo: elemento distractor; acierto: verdadero o falso, tiempo de reacción.

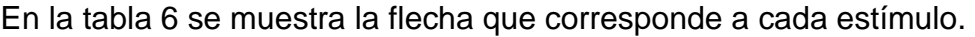

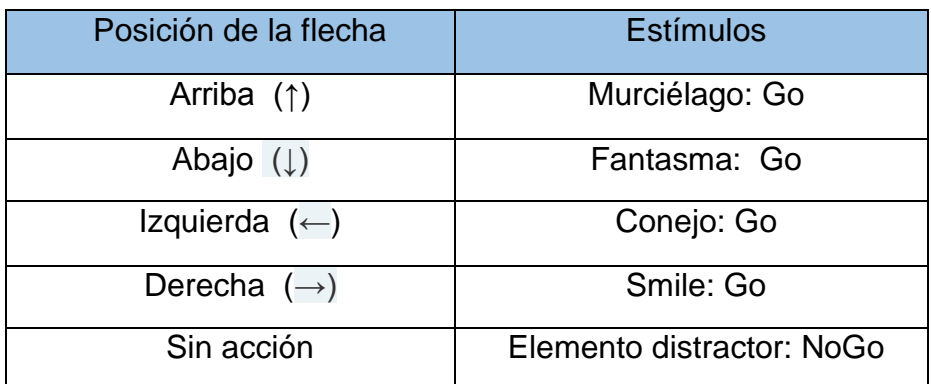

<span id="page-29-1"></span> **Fuente:** Elaboración propia. **Tabla 6:** Posición de flecha-estímulo.

#### <span id="page-29-0"></span>**3.2.3.2 Selección de Motor Gráfico.**

 se optó por utilizar el motor gráfico Unity, debido a sus ventajas de fácil aprendizaje, distintas plataformas compatibles y su libre uso para los programadores.

#### <span id="page-30-0"></span>3.2.4 **Materiales**

Para la elaboración del experimento, se requiere de un computador que cumpla las siguientes características:

- ▶ Sistema operativo Windows 10, de 64 bits, procesador Intel® Celeron® CPU j1800 @2.41GHz(2CPUs), 2.4GHz, memoria de 4096MB en adelante.
- Monitor con entradas VGA o cable HDMI.
- Para la ejecución del experimento se necesitó:
	- Sistema operativo Windows 7 SP1 en adelante o Mac OS X 10.8 en adelante.
	- Tarjeta gráfica con DX9 (modelo de shader 3.0) o DX11 con capacidades de funciones de nivel 9.3.
	- Monitor con entradas VGA o cable HDMI

#### <span id="page-30-1"></span>3.2.5 **Ambiente del experimento.**

El lugar de ejecución de las pruebas, se debe localizar en un ambiente cerrado, acústico y único para incentivar la concentración plena de los participantes durante el experimento.

Inicialmente se preveía la implementación de un laboratorio en el cual se realizará, pruebas de carácter cognitivo, (como del presente trabajo). Se ayudó en la gestión del avance de implementación del proyecto denominado: "Estudio de comportamiento ocular ante sismo: escenario simulado Mediante Realidad aumentada" a cargo de DR. Mugruza Vasallo, Carlos Andres. (ver Anexo. A).

Las características de dicho proyecto sirvieron como base para la adaptación de un ambiente que cumpliera con las condiciones de infraestructura básicas (ver Anexo. B)

#### <span id="page-31-0"></span>3.2.6 **Acondicionamiento de ambiente de pruebas.**

En ambiente de prueba del experimento tuvo lugar en el laboratorio de software y simulaciones de la carrera profesional de Ingeniería Electrónica y Telecomunicaciones. Las pruebas se realizan antes del almuerzo en horarios libres y previa coordinación con los encargados del laboratorio. Se eligieron dos computadoras con las características requeridas por Unity, luego se acondicionó cada computador para que los participantes tuvieran privacidad durante el desarrollo de la prueba como se visualiza en la figura 7.

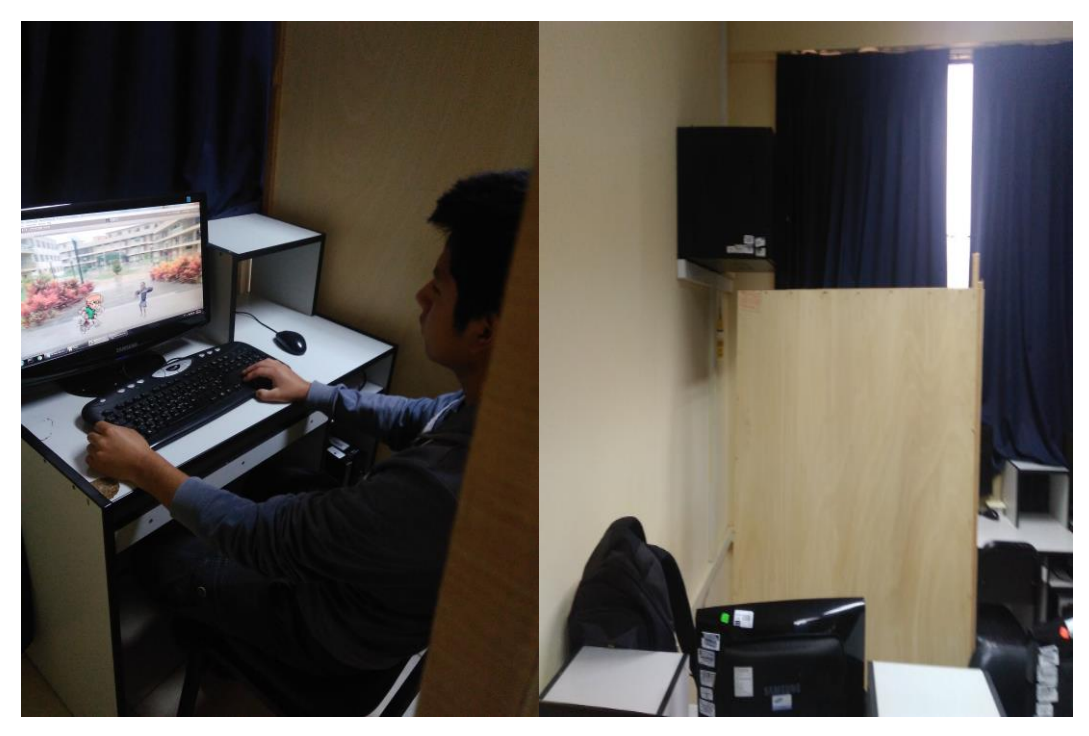

**Figura 7:** Acondicionamiento del computador para la toma de prueba **Fuente:** Elaboración Propia

<span id="page-31-1"></span>En el laboratorio solo los participantes y el experimentador permanecieron dentro, los demás participantes esperaron su turno. Como se muestra en la figura 8.

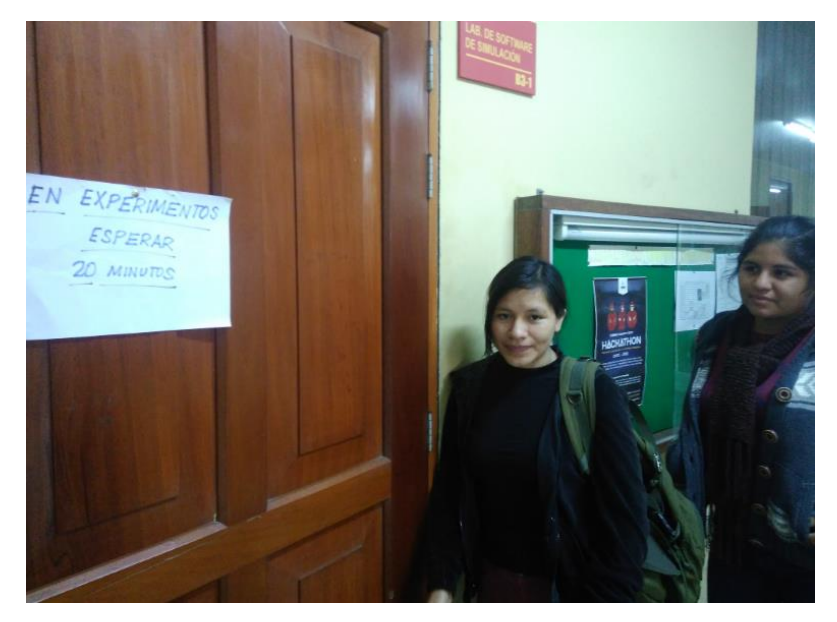

**Figura 8:** Prueba en ejecución, **Fuente:** Elaboración propia.

## <span id="page-32-1"></span><span id="page-32-0"></span>3.3 **FLUJO BÁSICO DE RECOLECCIÓN DE DATOS**

Para la obtención de datos e inicio de medición de tiempos, el flujo comienza al momento de ejecutar el videojuego, el programa mantiene un temporizador propio por defecto que mide el tiempo en segundos con más de 4 decimales, luego se definen las variables que se van a utilizar en el juego: fecha del día, el estímulo a mostrar, el TR, falso o verdadero.

El videojuego ejecuta el método Start() y le asigna un valor inicial a todas las variables a utilizar. Esto incluye la creación del archivo que tiene como nombre los datos de fecha y hora del momento del inicio. Inmediatamente se invoca el método Update() y se realiza la medición del tiempo de reacción. Esta medición se ejecuta hasta que se termine la cantidad de estímulos a mostrar.

Se termina el juego cuando se cumpla la cantidad de estímulos a mostrar. En la figura 9 se muestra el flujo básico de recolección de datos.

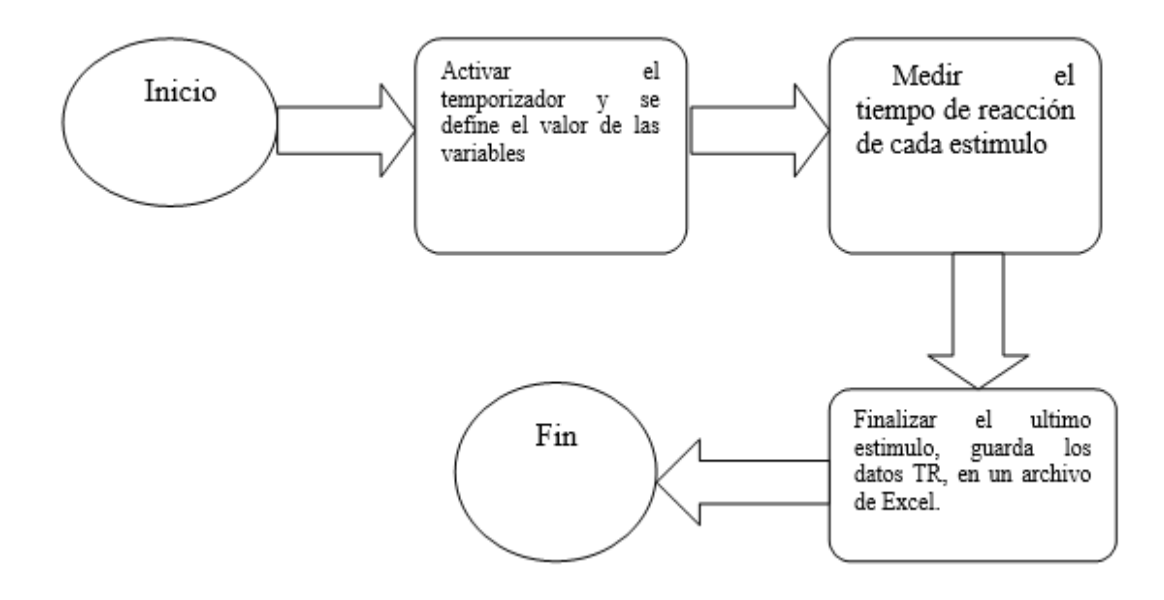

**Figura 9:** Flujo básico de recolección de datos por juego. **Fuente:** Elaboración propia**.**

<span id="page-33-0"></span>Al ejecutar el programa, se activa el temporizador interno del juego, los estímulos aparecen de forma aleatoria durante un tiempo no mayor a tres segundos, cuando el participante presiona la tecla se registra el tiempo y se le resta con el temporizador en marcha, generando el tiempo de respuesta de cada estimulo en pantalla, luego el dato se va almacenando en un archivo de Excel hasta completar todos los estímulos. En la figura 10 se muestra un flujograma de medición de TR.

En el archivo de Excel la información se registra con la siguiente estructura: el TR, el estímulo frente al cual reacciono y un valor de verdadero o falso si es que presiono la tecla correcta. Registra 0 en TR y TRUE cuando pasa el estímulo falso y no se presionó nada o 0 y FALSE cuando no se presionó nada durante 3 segundos de aparecido un estímulo.

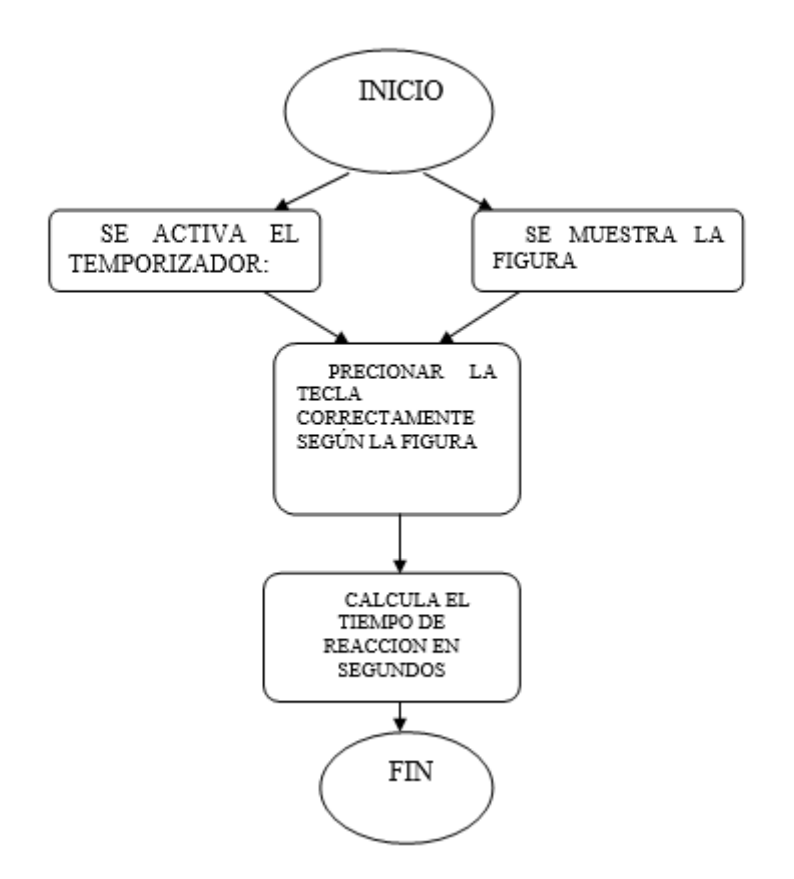

**Figura 10:** Flujograma de medición de TR. **Fuente:** Elaboración propia.

<span id="page-34-1"></span>El movimiento de los estímulos se controla con las co-rutinas obedeciendo una función aleatoria, cuando se presiona en falso, el juego detiene la co-rutina de ese estímulo, se mide el tiempo de respuesta y se registra como un error. Para el personaje principal se utiliza el elemento Animator con aplicaciones Triggers el cual le da un movimiento singular ante cualquier estimulo mostrado, sea falso o correcto.

#### <span id="page-34-0"></span>3.3.1 **Dinámica del juego.**

 La dinámica del juego presenta la figura principal, un diseño de un personaje visual en 2D de aspecto pequeño, el cual recorre sobre un escenario constante cuyo fondo muestra la parte interna de la UNTELS, para la imagen de fondo como se observa en la figura 11, se utilizó una programación en lenguaje C# para añadir movimiento, durante su recorrido se presenta cuatro imágenes

(estímulos) con un símbolo de flecha (indicando el tipo de tecla a presionar) sobre ellas, y una imagen de un personaje sin símbolo (distractor).

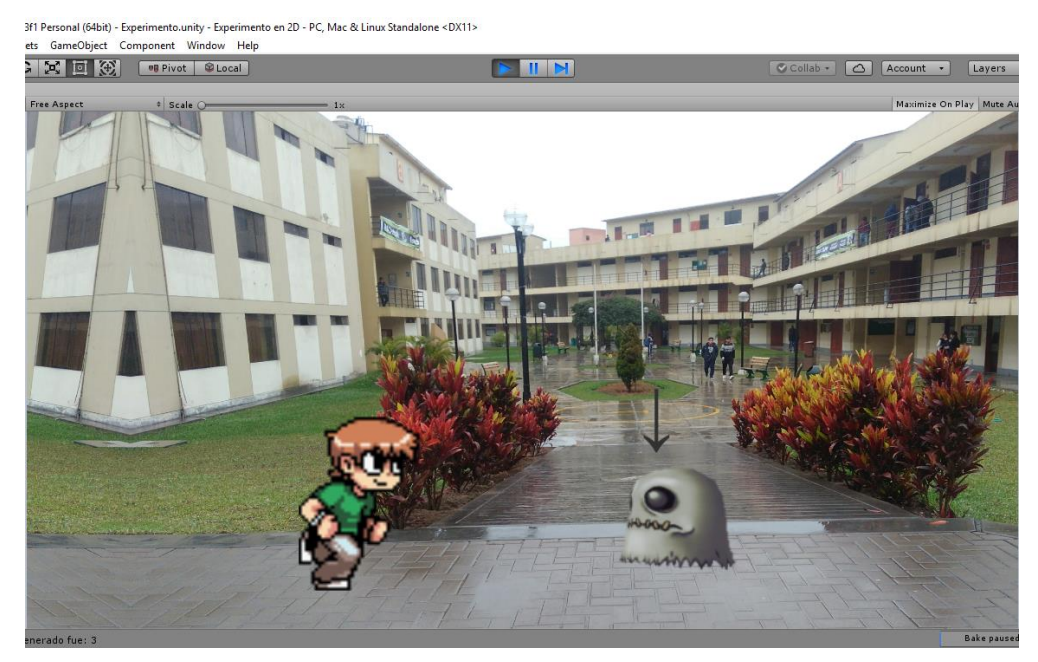

**Figura 11:** Desarrollo del juego 2D **Fuente:** Elaboración propia.

## <span id="page-35-1"></span><span id="page-35-0"></span>3.4 **RESULTADOS OBTENIDOS.**

Con los resultados obtenidos de tiempo de respuesta del presente trabajo se plantea las siguientes hipótesis con 95% con confiabilidad:

- hipótesis nula: "El promedio de tiempo de respuesta de los resultados obtenidos en la UNTELS es significativamente igual con los resultados de tiempo de respuesta de la Universidad de Lima,"
- Hipótesis alterna: "Los promedios de tiempo de respuesta de las dos universidades difieren significativamente en sus datos."

Para la comparación de los resultados se tomará en cuenta la hipótesis nula de los resultados a comparar de Portilla y Torres (2018) el cual plantea que los promedios

TR de estímulos Visuales 2D es significativamente igual a los estímulos visuales en 3D.

## <span id="page-36-0"></span>3.4.1 **Promedio por estímulo y promedio total**

a) Datos del tiempo de respuesta de la UNTELS.

Para la obtención de los promedios de tiempos de respuestas en segundos por estimulo, se utilizó el programa de Excel.

<span id="page-36-1"></span>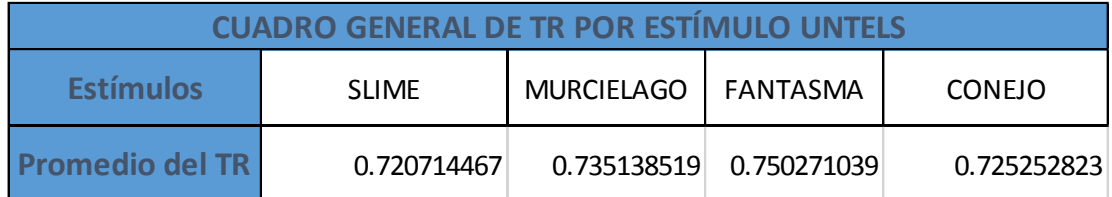

**Tabla 7:** Promedio General por estímulo **Fuente:** Excel, elaboración propia

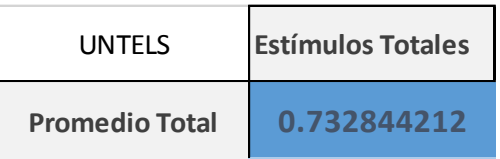

**Tabla 8:** Promedio General de TR **Fuente:** Excel elaboración propia

<span id="page-36-2"></span>b) Datos obtenidos de los resultados de Portilla y Torres (2018)

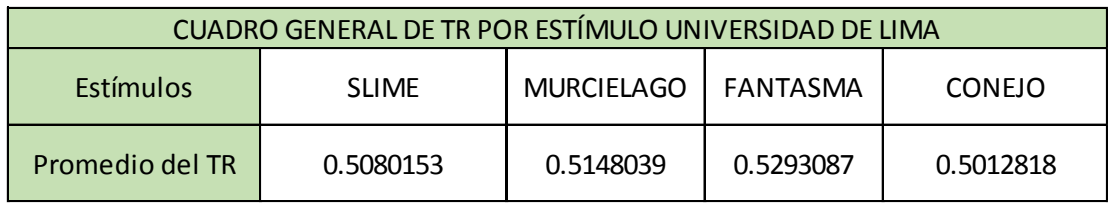

**Tabla 9:** Promedio General por estímulo

<span id="page-36-3"></span>**Fuente:** Datos obtenidos de los resultados de Portilla y Torres (2018)

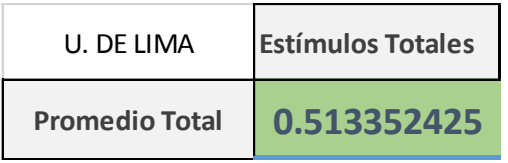

**Tabla 10:** Promedio General de TR **Fuente:** Datos obtenidos de los resultados de Portilla y Torres (2018)

 En la tabla 9 se muestra los datos obtenidos en ambas universidades, se obtuvo una diferencia de promedio total de tiempos de respuesta de los estímulos visuales 2D en 219.492 ms.

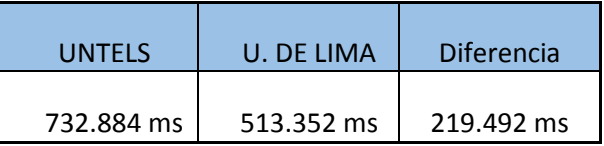

**Tabla 11:** Diferencia del promedio general de TR **Fuente:** Elaboración propia

## <span id="page-37-2"></span>3.4.2 **Prueba de Fisher de la UNTELS.**

<span id="page-37-0"></span>Para la prueba de Fisher se consideró los promedios generales de tiempo de reacción de cada estímulo de la UNTELS con la Universidad de Lima. Con un nivel probabilidad de 95%. Y un nivel de error de 0.05, como se observa en la tabla 12. Aunque el resultado muestra que no hay diferencia significativa, aún no se puede afirmar la hipótesis nula planteada para el presente trabajo.

<span id="page-37-1"></span>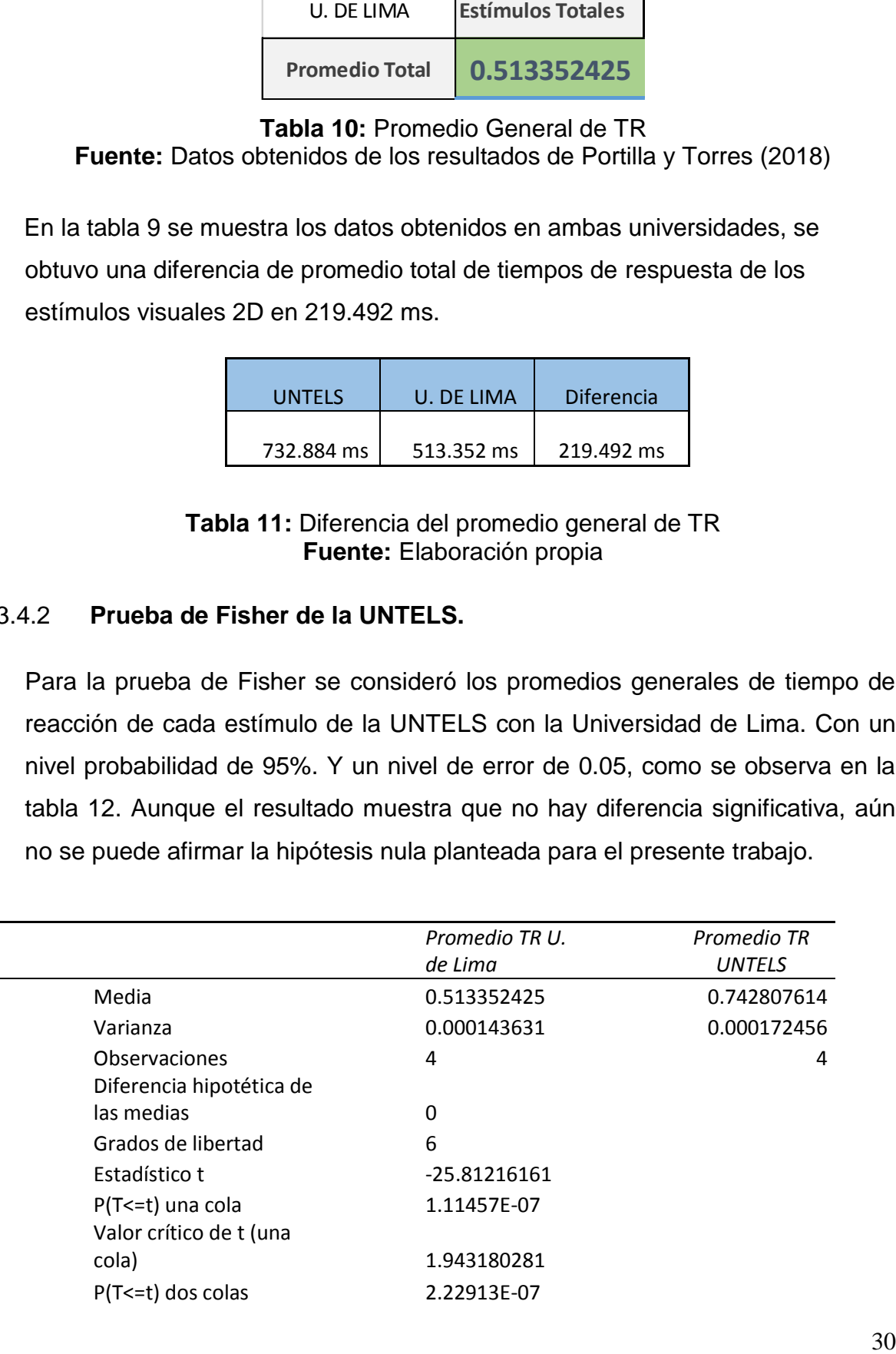

Prueba F para varianzas de dos muestras

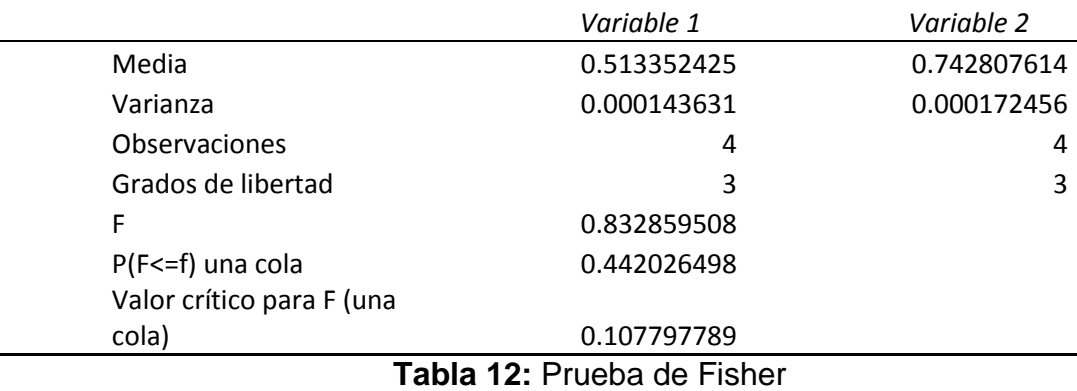

**Fuente:** Elaboración propia, Excel

#### <span id="page-38-1"></span><span id="page-38-0"></span>3.4.3 **Prueba de Fisher Universidad de Lima**

La prueba de Fisher para la Universidad de Lima no muestra evidencia estadística de que existan diferencias TR entre 2D y 3D. Además, en las proporciones se puede observar que la cantidad de errores es ínfima. Como se observa en la tabla 13.

A pesar de obtener en ambos casos P>0.05 todavía no se puede aceptar la hipótesis nula del presente trabajo, ya que el tiempo promedio general de TR comparados difieren cuantitativamente como se muestra en la tabla 13.

```
> prop.test(ttt)
       2-sample test for equality of proportions with continuity correction
data: ttt
X-squared = 0.79357, df = 1, p-value = 0.373
alternative hypothesis: two.sided
95 percent confidence interval:
-0.003519981 0.010661901
sample estimates:
    prop 1 prop 2
0.010026738 0.006455778
> fisher.test(ttt)
       Fisher's Exact Test for Count Data
data: ttt
p-value = 0.3183alternative hypothesis: true odds ratio is not equal to 1
95 percent confidence interval:
0.6526053 3.8925028
sample estimates:
odds ratio
 1.558509
```
**Tabla 13:** Prueba de Fisher-Universidad de Lima **Fuente:** Elaboración propia, Excel

#### <span id="page-39-1"></span><span id="page-39-0"></span>3.4.4 **Análisis de varianza por bloques en la UNTELS**

Se realizó la prueba estadística con un nivel de proporcionalidad de 95%. Tanto en personas como en estímulos de la programación del experimento realizado en la UNTELS, así como también de la universidad de Lima, se determinó que la reacción frente a un estímulo en específico es diferente si se compara con los demás estímulos, del mismo modo cada persona reacciona de forma distinta por ello no se puede afirmar que exista una igualdad significativa con los resultados obtenidos de tiempo de respuesta de las universidades, aceptando la hipótesis alternativa.

En la prueba se obtuvo el valor de F calculada es menor que el valor de F del valor crítico con un nivel de probabilidad de error p<0.05 tanto para estímulos como en personas, tal como se muestra en la tabla 14.

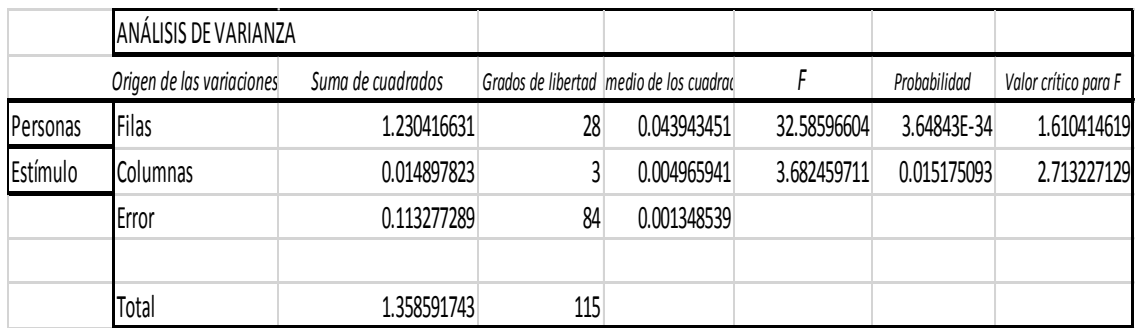

**Tabla 14:** Análisis por varianza de bloques **Fuente:** Excel, elaboración propia

#### <span id="page-40-1"></span><span id="page-40-0"></span>3.4.5 **Análisis de varianza por bloques en la Universidad de Lima.**

Los resultados de la Universidad de Lima al igual que la UNTELS no permiten agrupar los datos con una probabilidad P>0.05 porque los resultados son independientes y diferentes como se muestra en la tabla 15, lo que significa que las medias entre estímulos son distintas y además las personas también influyen en los resultados.

```
Analysis of Variance Table
Response: TR
         Df Sum Sq Mean Sq F value
                                        Pr(>\)Persona 28 0.43321 0.0154718 38.651 < 2.2e-16 ***
Estimulo 3 0.01250 0.0041653 10.406 6.814e-06 ***
Residuals 84 0.03362 0.0004003
Signif. codes: 0 '***' 0.001 '**' 0.01 '*' 0.05 '.' 0.1 ' ' 1
```
<span id="page-40-2"></span>**Tabla 15:** Captura de pantalla del resultado del ANOVA de TR por persona y estímulo del juego 2D **Fuente:** Datos obtenidos de los resultados de Portilla y Torres (2018)

#### **CONCLUSIONES**

- <span id="page-41-0"></span> En este trabajo se realizó una inversión mínima de dinero para simular un ambiente y el experimento 2D se programó en UNITY considerando como fondo de imagen la UNTELS.
- Se reprogramó un videojuego como experimento, conteniendo 5 tipos estímulos visuales 2D donde 1 era del tipo distractor GoGo y 4 del tipo NoGo y se evaluó a 29 estudiantes de la UNTELS.
- Se obtuvo resultados de tiempo de respuesta mayores en una media de 219,5 ms a los reportados por Portilla y Torres (2018), posiblemente debido al espacio reducido y/o cambio de fondo de pantalla.
- En vista de que el espacio apareció como cofactor del experimento, se ha ayudado en la gestión de la implementación las características del laboratorio de investigación de Computación y Neurociencia Cognitiva en la UNTELS, OFICIO N°132-2018-UNTELS-CO-PVI-II. Y cuya construcción se realiza terminando este trabajo de suficiencia.

#### **RECOMENDACIONES**

<span id="page-42-0"></span>Culminado el presente trabajo y en función de los resultados obtenidos se formulan algunas sugerencias, esto con la finalidad de aumentar el conocimiento y aportar ideas a futuros trabajos en experimentos cognitivos a realizarse en la UNTELS, para ello se hace llegar las siguientes recomendaciones

- Aumentar la intensidad entre la interacción participante-juego, a fin de evitar posibles fatigas, ansiedad y monotonía, pudiendo disminuir la atención en el desarrollo del juego, alterando los tiempos de respuesta.
- Reprogramar el videojuego con estímulos visuales en 3D manteniendo el fondo de la Untels a fin de comparar los resultados de tiempo de respuesta obtenidos en el presente trabajo, realizados con estímulos visuales en 2D.
- Realizar el presente trabajo en el laboratorio de investigación de Computación y Neurociencia Cognitiva, el cual esta pronto a implementarse en la UNTELS, a fin de obtener mejores resultados, puesto que se reduciría al máximo los errores de medición de tiempo de respuesta a causas de mejores condiciones:

## $\gamma_{ii} = \mu + |U_i| + \varepsilon$

Donde:  $y_{ij}$ =promedio de tiempo de respuesta general; "i" estímulo y "j" persona.  $\mu$  = promedio de tiempo de respuesta por estímulo especifico.  $U_i$  = TR por estímulo específico – TR general.

 $\epsilon$  = error (distracción auditiva, ambiente inadecuado, distracción visual, privacidad)

- Aumentar la población de los participantes considerando al personal administrativo y docentes, con la finalidad de incrementar la muestra para obtener más variables de estudio.
- Comparar los resultados de tiempo de respuesta del temporizador de Unity Implementando un sistema alterno de medición, pudiendo optar entre osciloscopio y/o placas PCI de recepción de señales,

#### **REFERENCIAS BIBLIOGRÁFICAS**

- <span id="page-44-0"></span>1. Achic, F. (2016). Diseño del sistema de control de un brazo robótico de asistencia a personas discapacitadas. Tesis para optar el grado de Magister en Ingeniería Mecatrónica, PONTIFICIA UNIVERSIDAD CATÓLICA DEL PERÚ, Lima, Perú.
- 2. Andrade, Y. (2018). Estudio del tiempo de reacción ante un evento simulado de sismo en una adaptación de videojuego 2D para la UNTELS. Tesis de titulación, Universidad nacional tecnológica de Lima sur, Lima, Perú.
- 3. Boullón Sabín, A. (2009). Evolución tridimensional en la representación visual de los videojuegos y su repercusión en la jugabilidad. Revista Internacional de Comunicación Audiovisual, Publicidad y Literatura, 1 (7), 116-133. Extraído de<http://hdl.handle.net/11441/58084>
- 4. chen,M., Herrera,F., & Hwang,K.(2018).Computación Cognitiva: Arquitectura, Tecnologías y Aplicaciones Inteligentes.Acceso IIIE.vol.6, pp.9774 – 19783 doi: 10.1109 / access.2018.2791469
- 5. CONCYTEC (2016). Programa Nacional Transversal de Tecnologías de la Información y Comunicación 2016-2021 según la Resolución de Presidencia N° 102-2016-CONCYTEC-P de fecha 19 de julio de 2016.
- 6. Equipos y laboratorio de Colombia S.A.S (2017). Osciloscopio. Recuperado de [http://www.equiposylaboratorio.com/sitio/contenidos\\_mo.php?it=1484](http://www.equiposylaboratorio.com/sitio/contenidos_mo.php?it=1484)
- 7. Gudivada, V.N. (2016). Computación cognitiva: Conceptos de sistemas de arquitecturas y aplicaciones., Handbook Stat. vol. 35, pp. 3-38 Extraído de https://www.sciencedirect.com/science/article/pii/S0169716116300451
- 8. Ison, M. y Korzeniowski, C. (2016) El Rol de la Atención y Percepción Viso-Espacial en el Desempeño Lector en la Mediana Infancia. PSYKHE 25(1), 1-13 doi:10.7764/psykhe.25.1.761
- 9. Lee, M. J. C., Tidman, S. J., Lay, B. S., Bourke, P. D., Lloyd, D. G., & Alderson, J. A. (2013). Visual search differs but not reaction time when intercepting a 3D versus 2D videoed opponent. *Journal of Motor Behavior,*  45(2), 107. **Retrieved** from [http://fresno.ulima.edu.pe/ss\\_bd00102.nsf/RecursoReferido?OpenForm&id=PROQU](http://fresno.ulima.edu.pe/ss_bd00102.nsf/RecursoReferido?OpenForm&id=PROQUEST-41716&url=/docview/1326275086?accountid=45277) [EST-41716&url=/docview/1326275086?accountid=45277](http://fresno.ulima.edu.pe/ss_bd00102.nsf/RecursoReferido?OpenForm&id=PROQUEST-41716&url=/docview/1326275086?accountid=45277)
- 10.Merchán Price, M. S. & Henao Calderón, J. L. (2011). Influencia de la percepción visual en el aprendizaje. Ciencia & Tecnología Para la Salud Visual y Ocular, 9(1), 93-101. Extraído de http://revistas.lasalle.edu.co/index.php/sv/article/view/221/162
- 11.Portilla, J. & Torres, s. (2018). Experimento de medición de tiempos de reacción del cerebro humano frente a estímulos 2d y 3d para estudios de atención. Tesis de titulación, universidad de Lima, Lima, Perú.
- 12.Mugruza Vassallo, C.A. (2016a). Database methodology for therapy evaluation in auditory schizophrenia disorder based on continuity evolution of symptoms. In Information Communication and Management (ICICM), International Conference on (pp. 298-303). IEEE
- 13.Mugruza Vassallo, C.A. (2016b). Different regressors for linear modelling of ElectroEncephaloGraphic recordings in visual and auditory tasks. In Wearable and Implantable Body Sensor Networks (BSN), 2016 IEEE 13th International Conference on (pp. 260-265). National Academy of Sciences, 94(20), 10979- 10984.
- 14.Razumiejczyk, E., Macbeth, G. y Leibovich de Figueroa, N. (2013). Interferencia entre el procesamiento de estímulos gustativos y estímulos

visuales lingüísticos incompletos en la memoria operativa: Revista Latinoamericana de Psicología, vol. 45, núm. 2, -, 2013, pp. 231-239

- 15.Slawiñski, E., Mut, V., & Penizzotto, F. (2015). Sistema de Alerta al Conductor Basado en Realimentación Vibro-Táctil. Revista Iberoamericana de Automática e Informática industrial 12 (2015) 36–48. Encontrado en <http://dx.doi.org/10.1016/j.riai.2014.11.003>
- 16.Stroop, J. R. (1935). Studies of interference in serial verbal reactions. Journal of Experimental Psychology, 8,643-666. doi: 10.1037/h0054651
- 17.Unity. (2017). Requisitos del sistema para Unity. Obtenido de Unity System Requirements: [https://unity3d.com/es/unity/system-requirements.](https://unity3d.com/es/unity/system-requirements)
- 18.Xiao, Y., Ma, F., Lv, Y., Cai, G., Teng, P., Xu, F., & Chen, S. (2015). Sustained attention is associated with error processing impairment: Evidence from mental fatigue study in four-choice reaction time task. *PLoS One, 10*(3) doi[:10.1371/journal.pone.0117837](http://dx.doi.org.ezproxy.ulima.edu.pe/10.1371/journal.pone.0117837)

# **ANEXOS**

#### **ANEXOS A:**

#### OFICIO N°132-2018-UNTELS-CO-PVI-II

<span id="page-48-0"></span>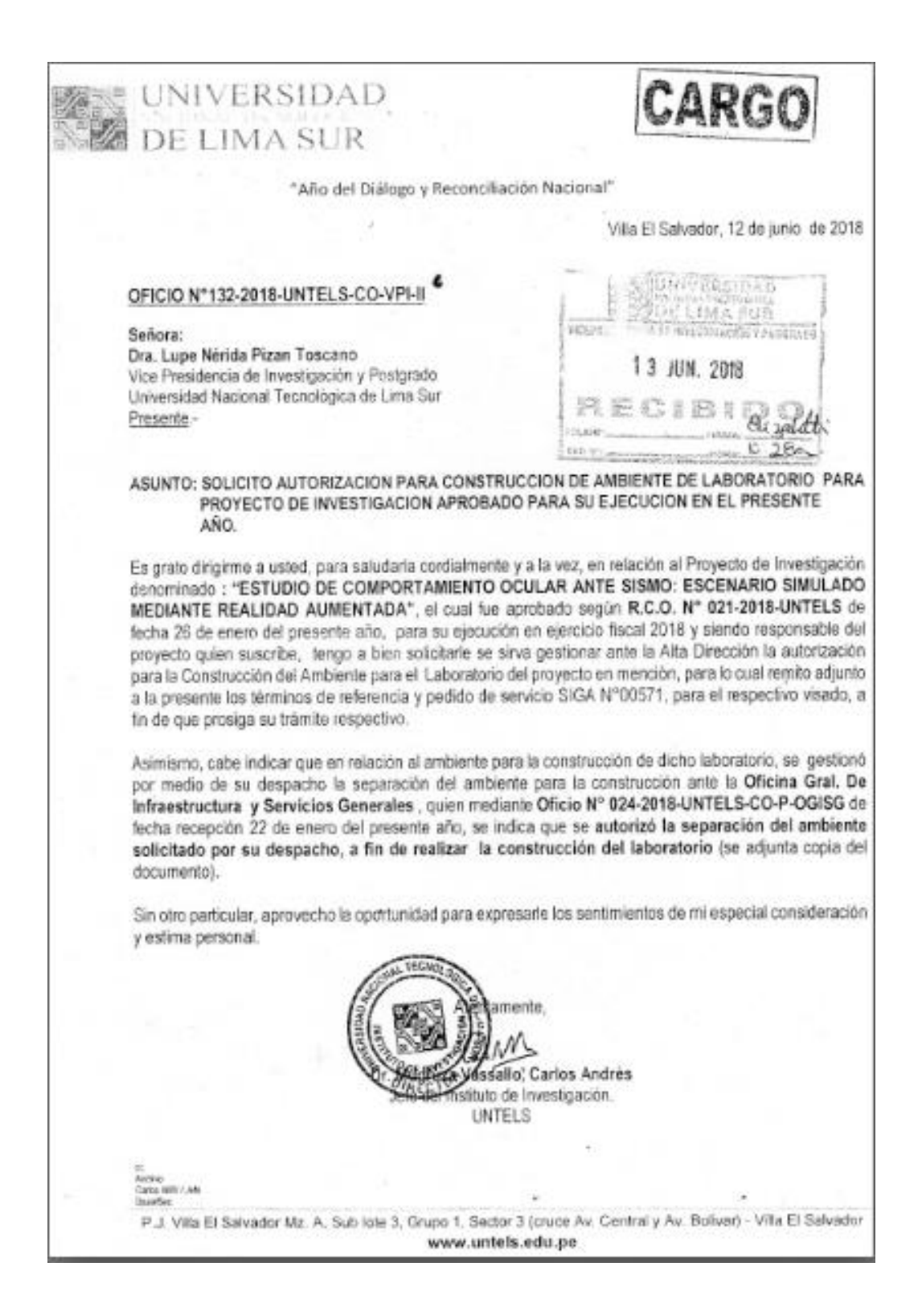

## **ANEXOS B:**

## DISEÑO DEL LABORATORIO PROPUESTO EN GESTION

<span id="page-49-0"></span>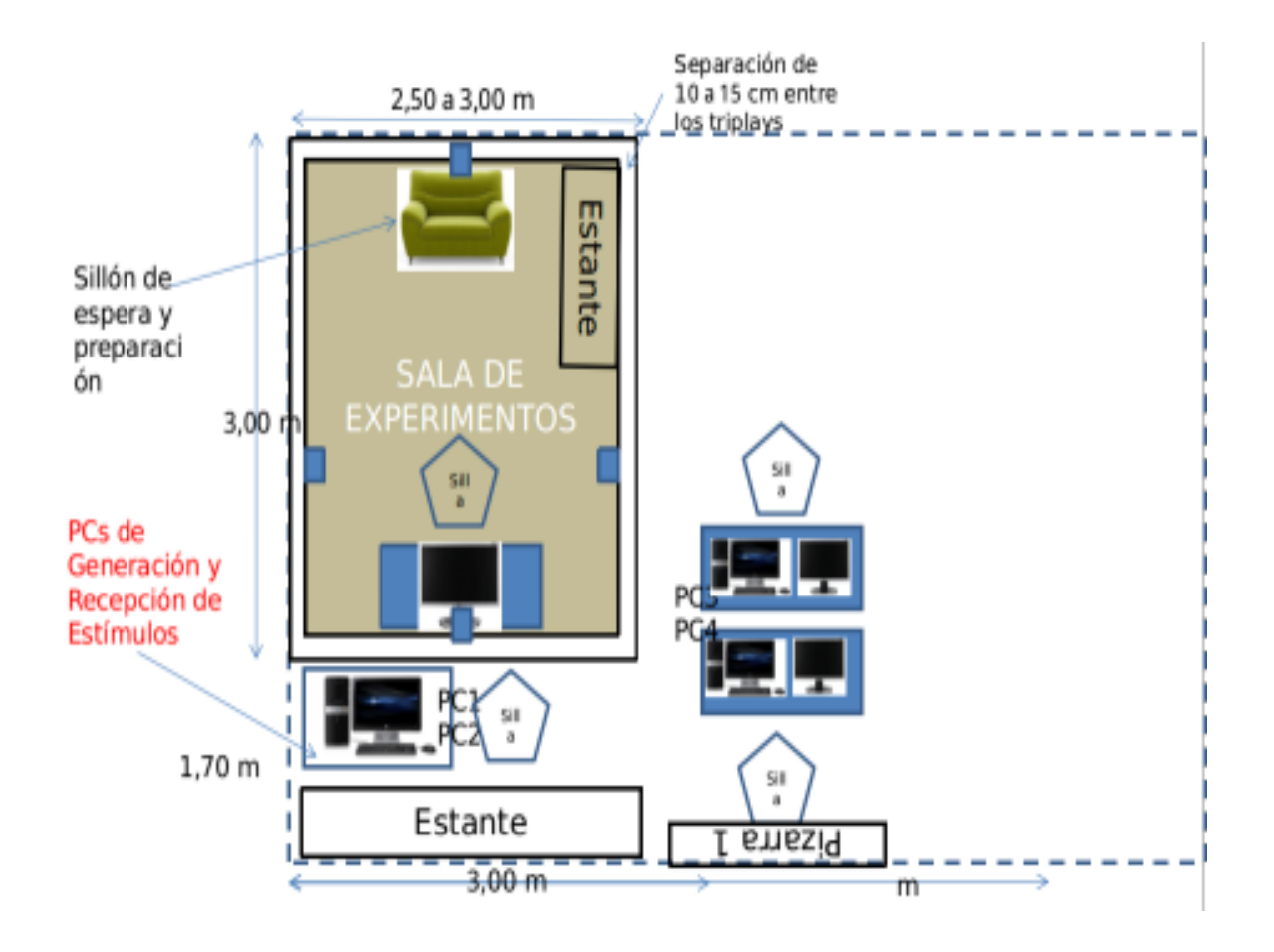

<span id="page-50-0"></span>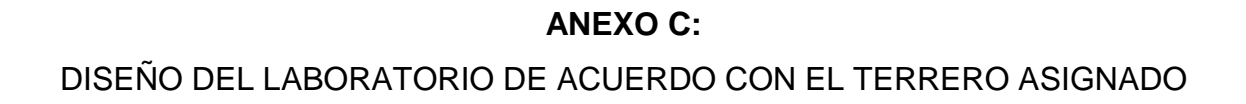

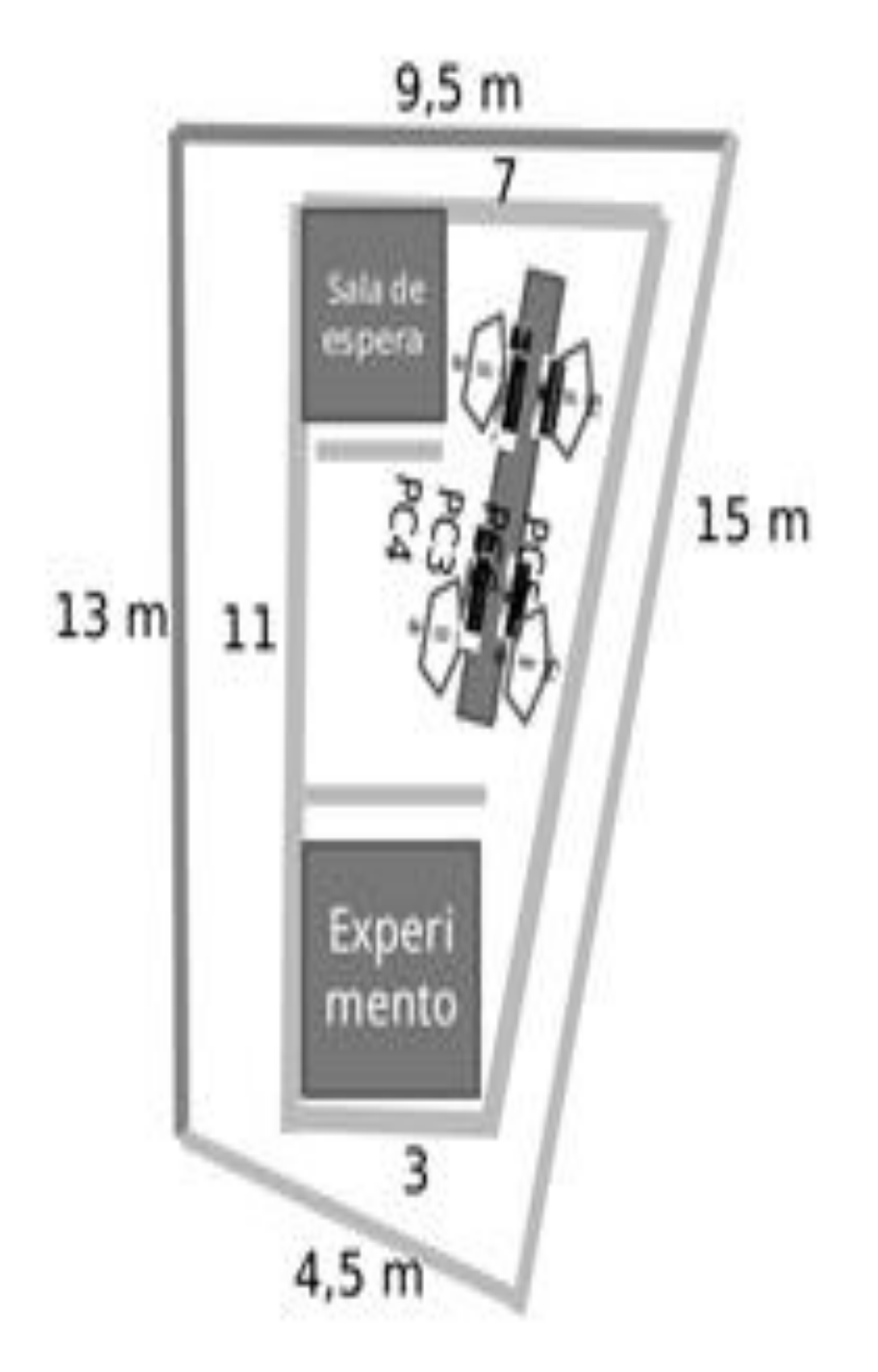

#### **ANEXO D:**

<span id="page-51-0"></span>PROFORMA DE COSTO-MATERIAL PARA LA INFRAESTRUCTURA DEL

LABORATORIO – (Con RNP)

El Mandinguez S. A. C

#### RUC: 20518652274

#### DISEÑO MANTENIMIENTO CONSTRUCCIÓN SERVICIOS **GENERALES.**

SENORES. : UNIVERSIDAD NACIONAL TECNOLÓGICA DE LIMA SUR.

#### **ATENCION** : FREDRICH HUAMANI ATAO

Por intermedio del presente le envió el presupuesto para el acondicionamiento de un módulo de prefabricado de madera bolayna amazônica combinada de un área de 70 m2. aproximadamente, que comprende la realización de los siguientes trabajos.

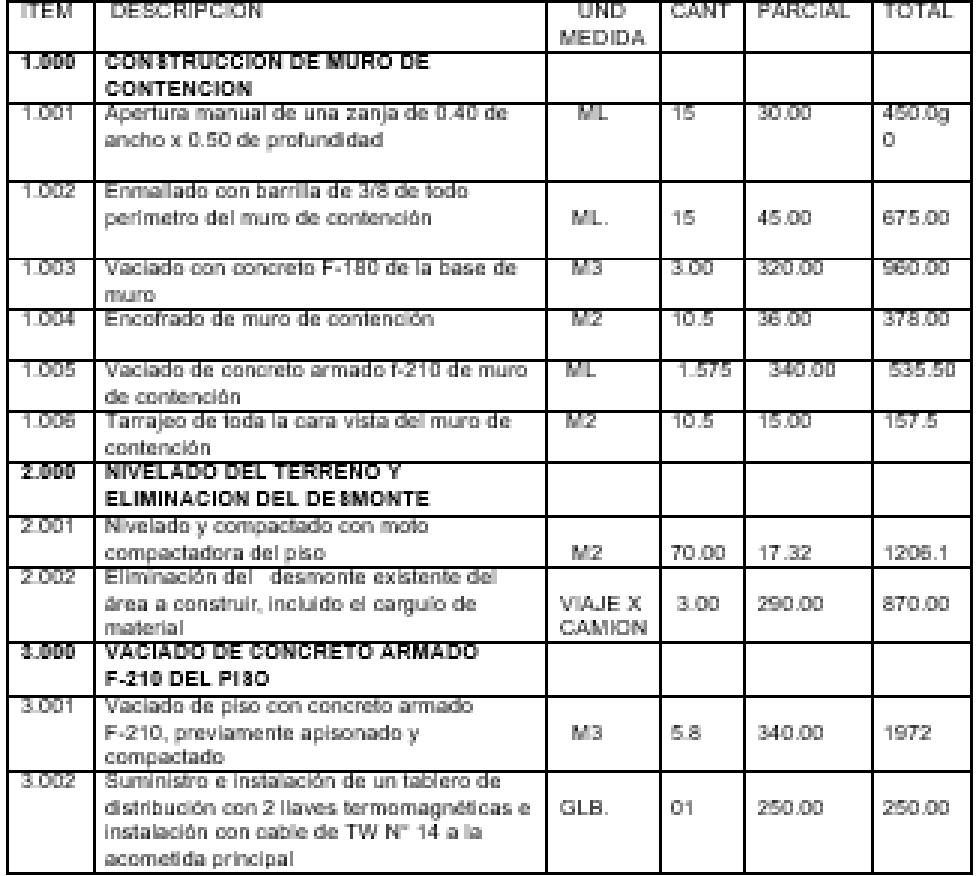

MZ: E1 LOTE: 03 VILLA ALEJANDRO II - AMPLIACION LURIN. TEL:S669437, CEL: 999723213. MOVISTAR.

## **ANEXO E:**

## PEDIDO DE SERVICIO N° 00571

<span id="page-52-0"></span>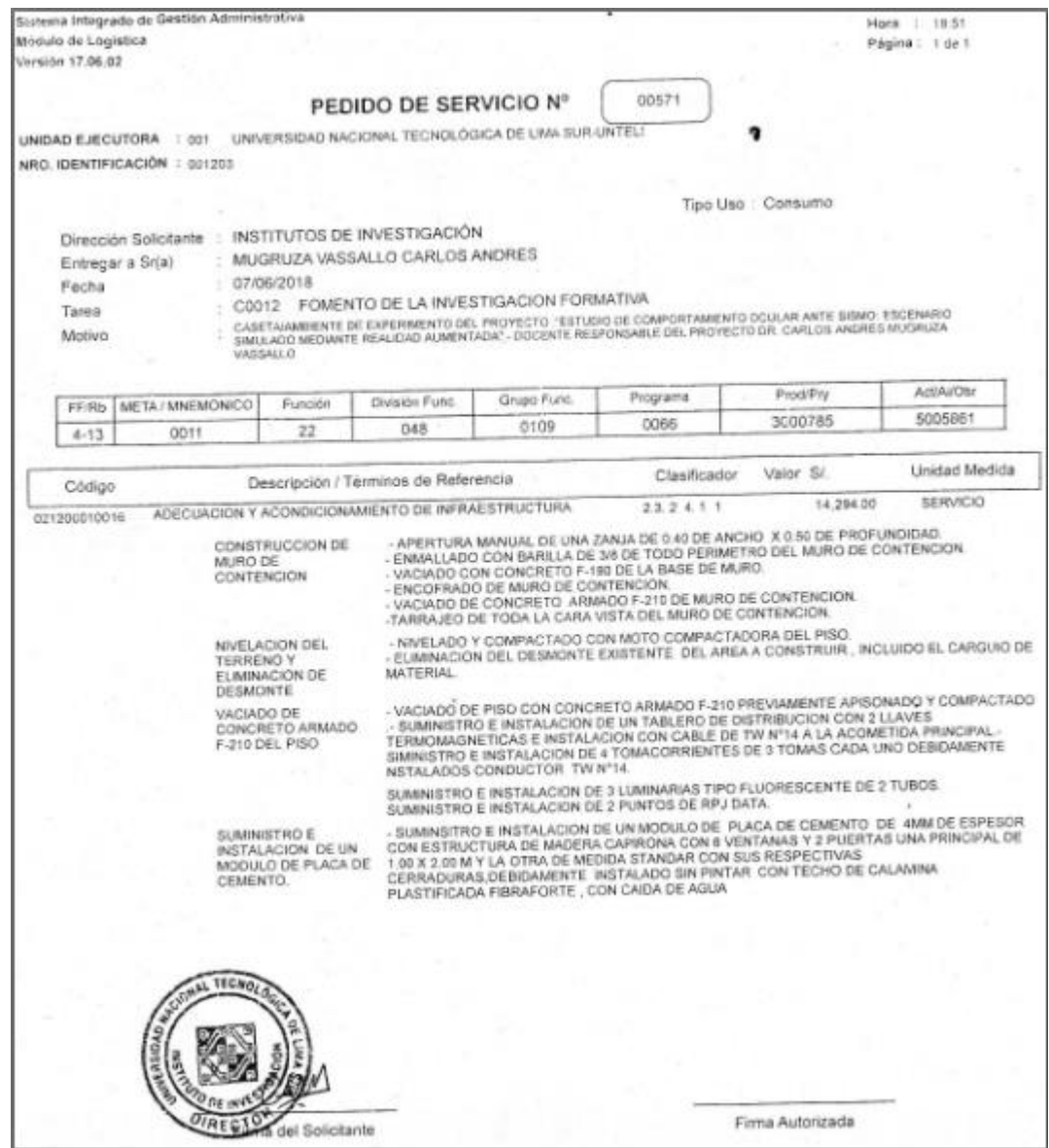

## **ANEXO F:**

<span id="page-53-0"></span>PROMEDIO DE TIEMPO DE RESPUESTA POR PERSONA-ESTIMULO EN EXCEL

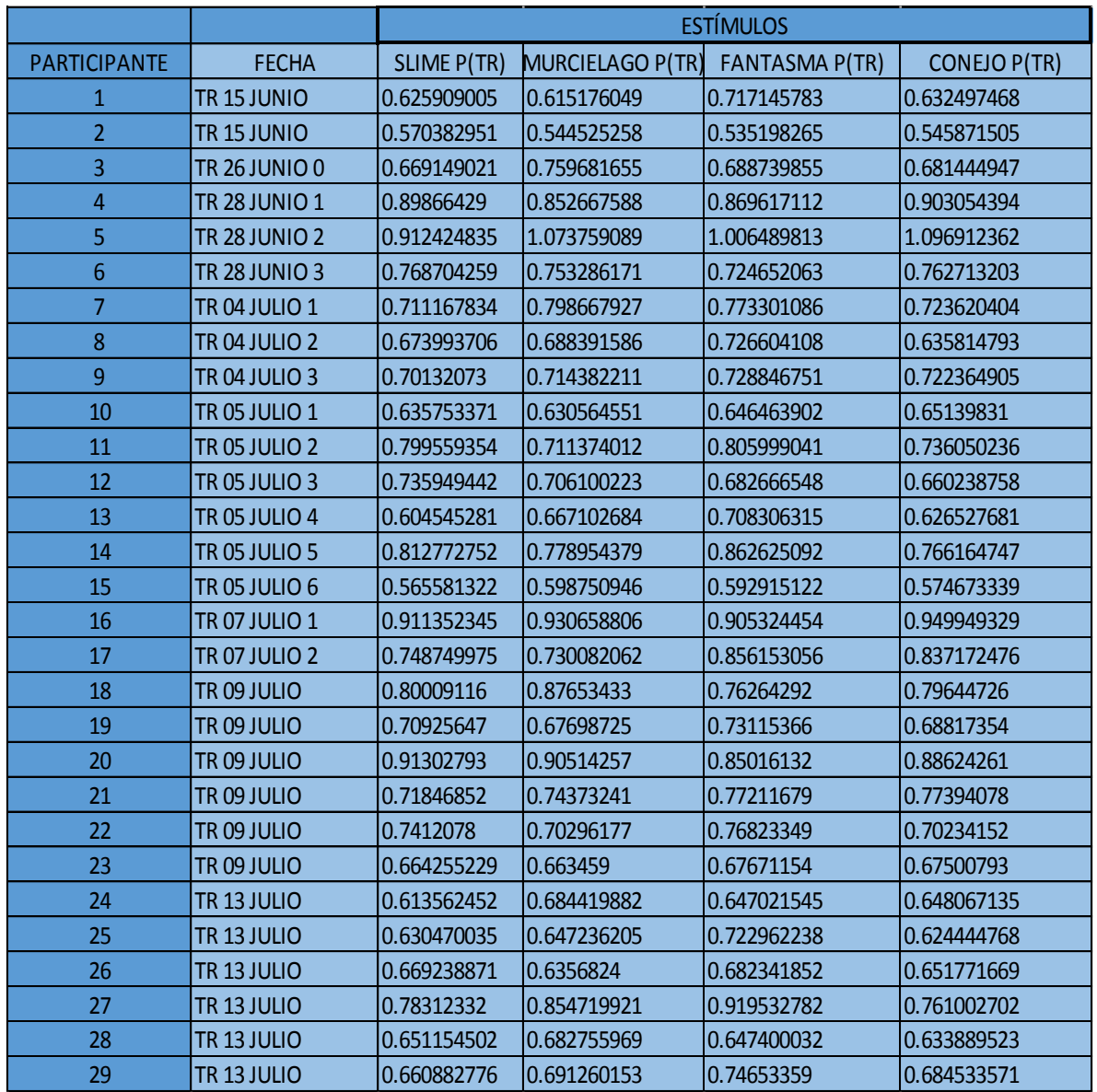

## **ANEXO G:**

## <span id="page-54-0"></span>PROMEDIO DE VARIACIÓN POR PERSONA-ESTIMULO EN EXCEL

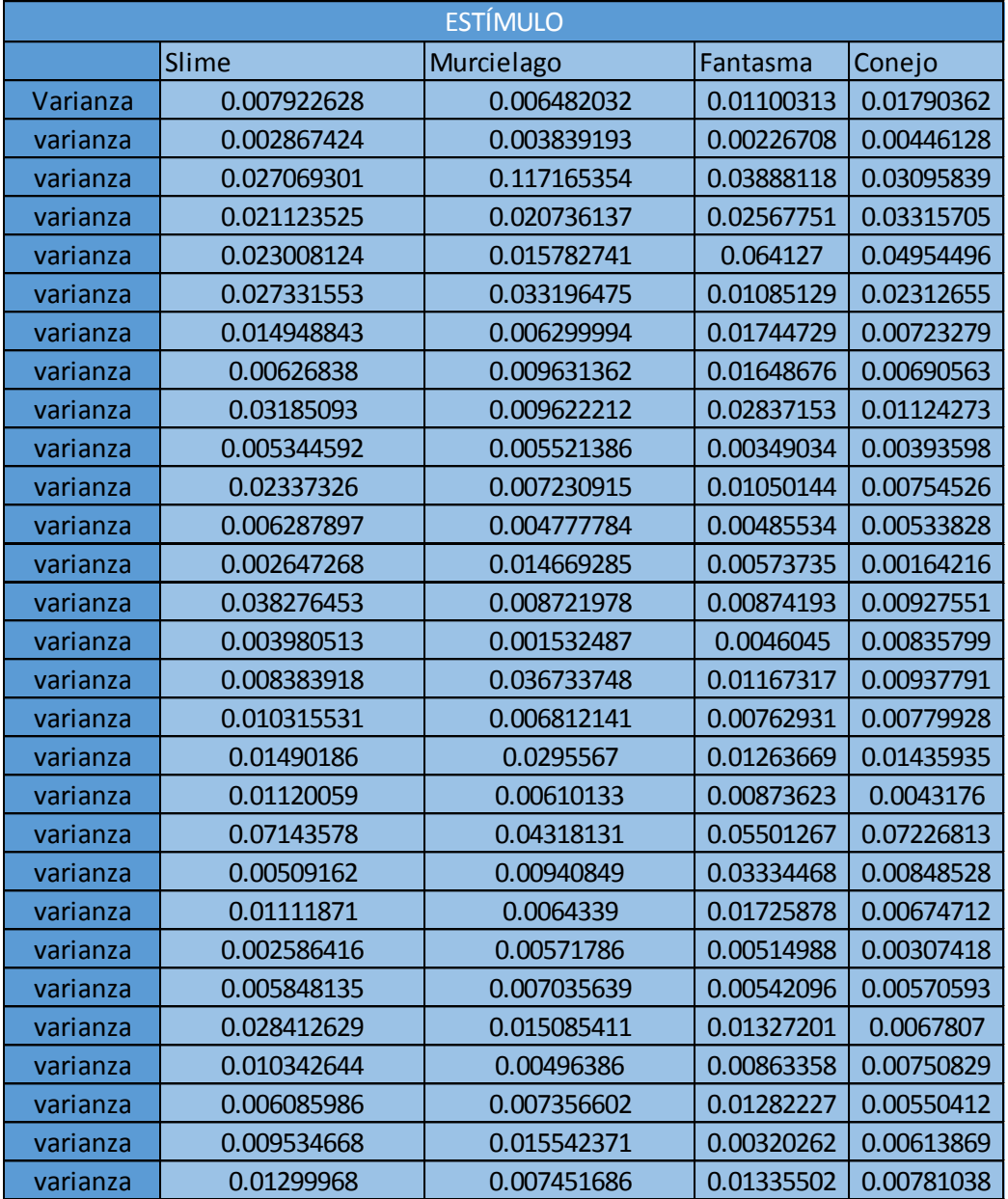